# Oracle® Enterprise Session Border Controller and Enterprise Session Router Release Notes

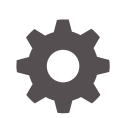

Release S-Cz9.1.0 F51850-13 June 2024

ORACLE

Oracle Enterprise Session Border Controller and Enterprise Session Router Release Notes, Release S-Cz9.1.0

F51850-13

Copyright © 2022, 2024, Oracle and/or its affiliates.

This software and related documentation are provided under a license agreement containing restrictions on use and disclosure and are protected by intellectual property laws. Except as expressly permitted in your license agreement or allowed by law, you may not use, copy, reproduce, translate, broadcast, modify, license, transmit, distribute, exhibit, perform, publish, or display any part, in any form, or by any means. Reverse engineering, disassembly, or decompilation of this software, unless required by law for interoperability, is prohibited.

The information contained herein is subject to change without notice and is not warranted to be error-free. If you find any errors, please report them to us in writing.

If this is software, software documentation, data (as defined in the Federal Acquisition Regulation), or related documentation that is delivered to the U.S. Government or anyone licensing it on behalf of the U.S. Government, then the following notice is applicable:

U.S. GOVERNMENT END USERS: Oracle programs (including any operating system, integrated software, any programs embedded, installed, or activated on delivered hardware, and modifications of such programs) and Oracle computer documentation or other Oracle data delivered to or accessed by U.S. Government end users are "commercial computer software," "commercial computer software documentation," or "limited rights data" pursuant to the applicable Federal Acquisition Regulation and agency-specific supplemental regulations. As such, the use, reproduction, duplication, release, display, disclosure, modification, preparation of derivative works, and/or adaptation of i) Oracle programs (including any operating system, integrated software, any programs embedded, installed, or activated on delivered hardware, and modifications of such programs), ii) Oracle computer documentation and/or iii) other Oracle data, is subject to the rights and limitations specified in the license contained in the applicable contract. The terms governing the U.S. Government's use of Oracle cloud services are defined by the applicable contract for such services. No other rights are granted to the U.S. Government.

This software or hardware is developed for general use in a variety of information management applications. It is not developed or intended for use in any inherently dangerous applications, including applications that may create a risk of personal injury. If you use this software or hardware in dangerous applications, then you shall be responsible to take all appropriate fail-safe, backup, redundancy, and other measures to ensure its safe use. Oracle Corporation and its affiliates disclaim any liability for any damages caused by use of this software or hardware in dangerous applications.

Oracle®, Java, MySQL, and NetSuite are registered trademarks of Oracle and/or its affiliates. Other names may be trademarks of their respective owners.

Intel and Intel Inside are trademarks or registered trademarks of Intel Corporation. All SPARC trademarks are used under license and are trademarks or registered trademarks of SPARC International, Inc. AMD, Epyc, and the AMD logo are trademarks or registered trademarks of Advanced Micro Devices. UNIX is a registered trademark of The Open Group.

This software or hardware and documentation may provide access to or information about content, products, and services from third parties. Oracle Corporation and its affiliates are not responsible for and expressly disclaim all warranties of any kind with respect to third-party content, products, and services unless otherwise set forth in an applicable agreement between you and Oracle. Oracle Corporation and its affiliates will not be responsible for any loss, costs, or damages incurred due to your access to or use of third-party content, products, or services, except as set forth in an applicable agreement between you and Oracle.

# **Contents**

### [About this Guide](#page-4-0)

[My Oracle Support](#page-5-0) views and the set of the set of the set of the set of the set of the set of the set of the set of the set of the set of the set of the set of the set of the set of the set of the set of the set of the set

## [Revision History](#page-7-0)

## 1 [Introduction to S-Cz9.1.0](#page-9-0)

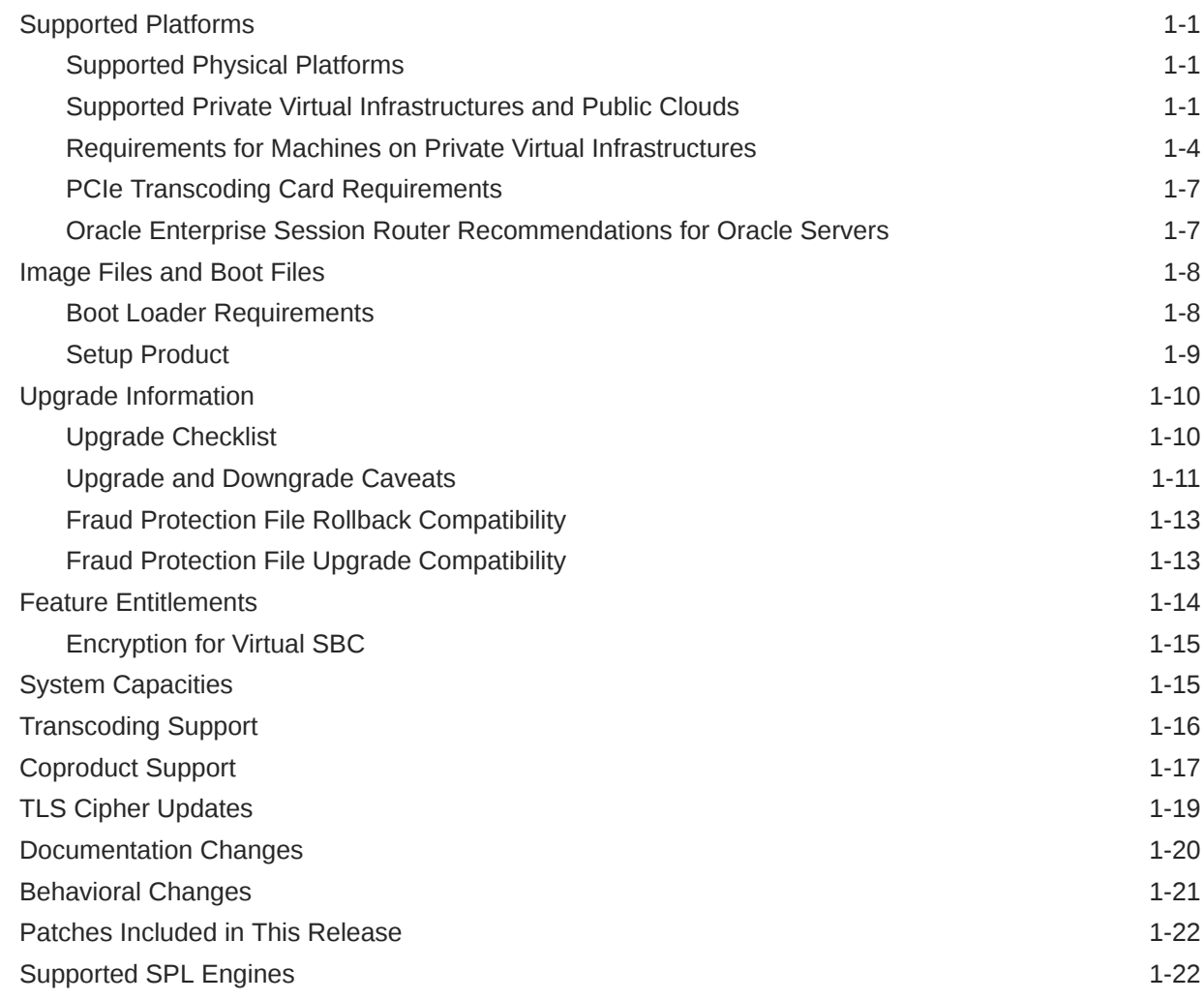

## 2 [New Features](#page-31-0)

## 3 [Interface Changes](#page-39-0)

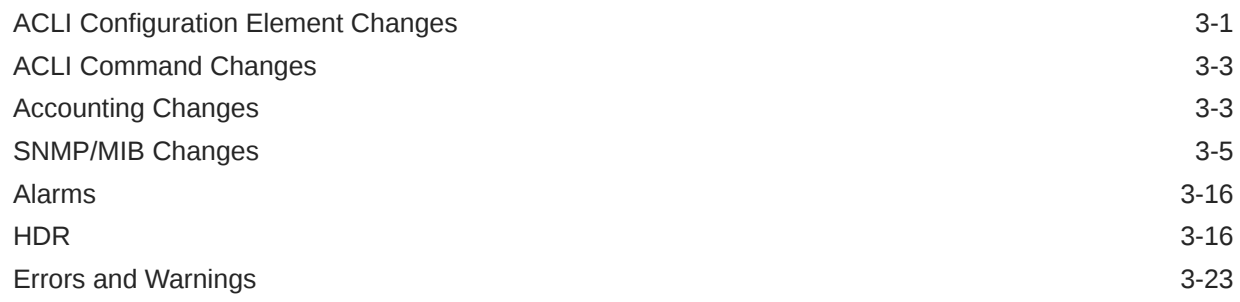

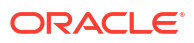

# <span id="page-4-0"></span>About this Guide

The Oracle Session Border Controller (SBC) family of products are designed to increase security when deploying Voice over IP (VoIP) or Unified Communications (UC) solutions. Properly configured, Oracle's SBC family helps protect IT assets, safeguard confidential information, and mitigate risks—all while ensuring the high service levels which users expect from the corporate phone system and the public telephone network.

#### **Documentation Set**

The following table lists related documentation.

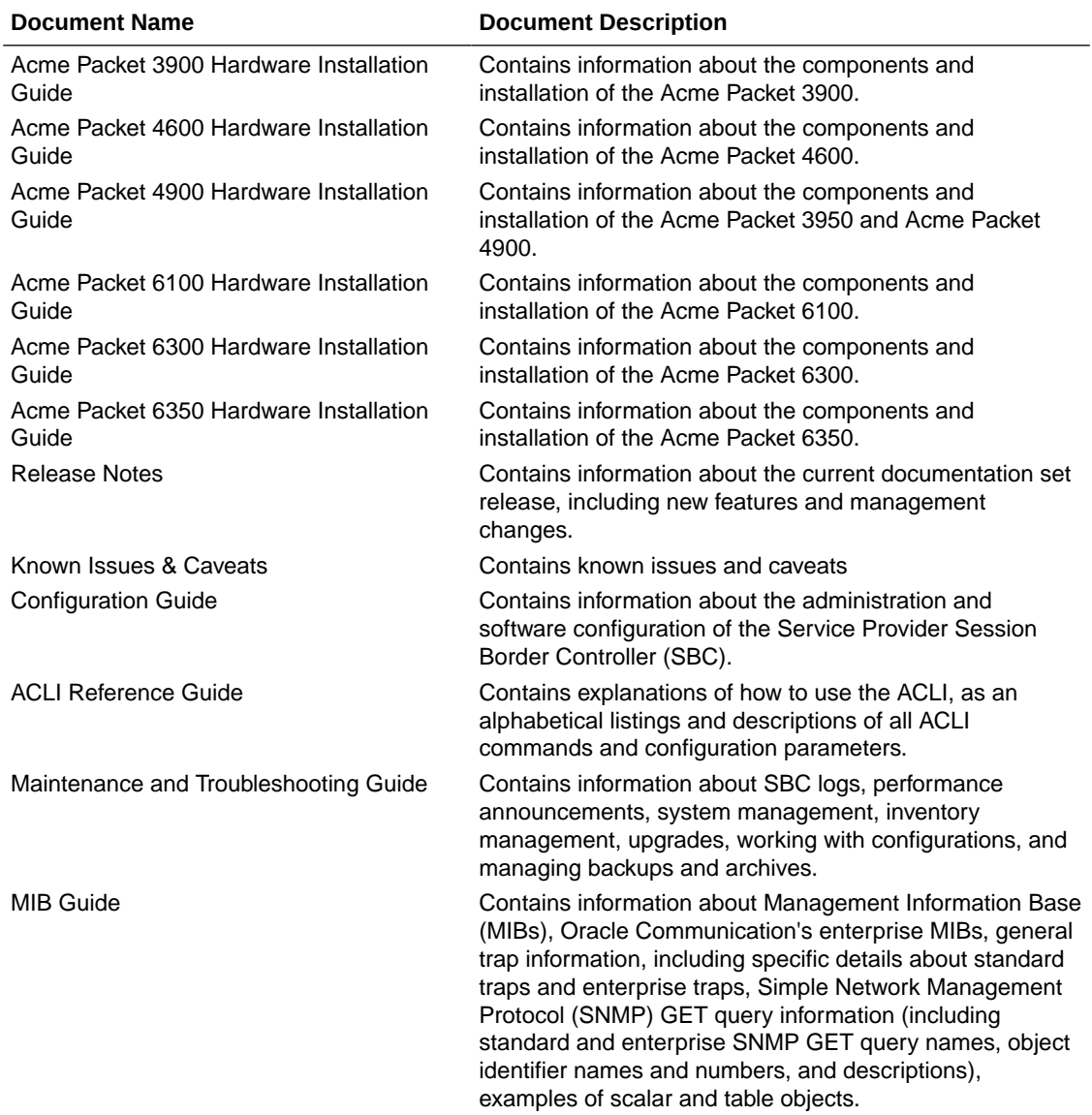

<span id="page-5-0"></span>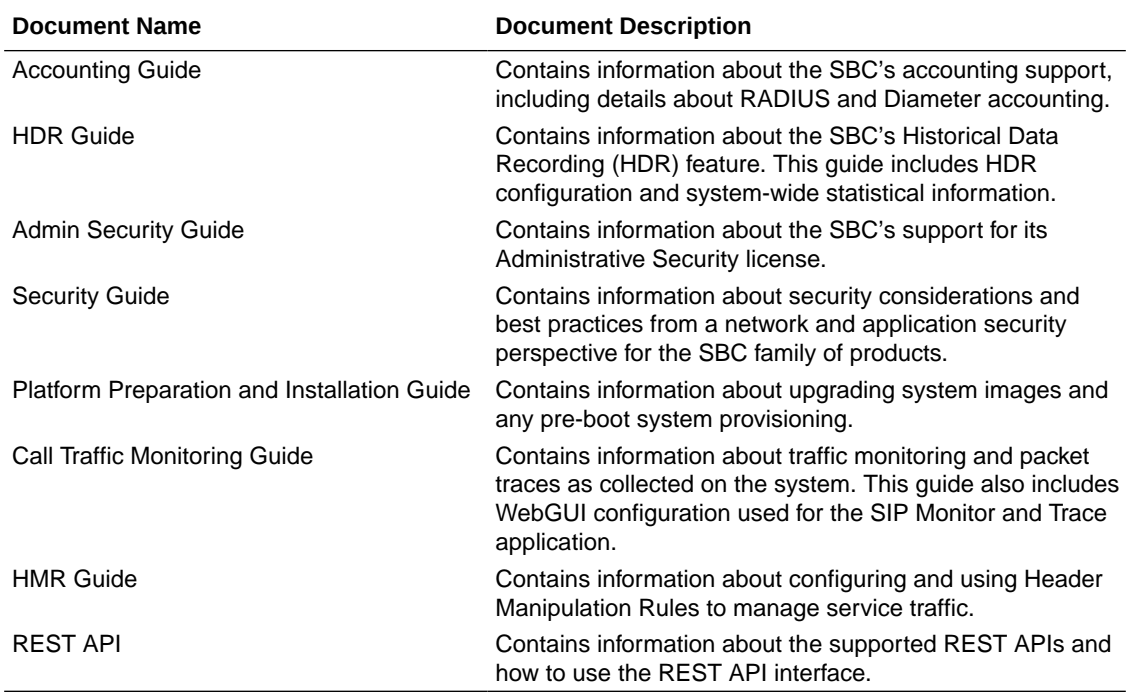

#### **Documentation Accessibility**

For information about Oracle's commitment to accessibility, visit the Oracle Accessibility Program website at [http://www.oracle.com/pls/topic/lookup?ctx=acc&id=docacc.](http://www.oracle.com/pls/topic/lookup?ctx=acc&id=docacc)

## My Oracle Support

My Oracle Support [\(https://support.oracle.com](https://support.oracle.com)) is your initial point of contact for all product support and training needs. A representative at Customer Access Support (CAS) can assist you with My Oracle Support registration.

Call the CAS main number at 1-800-223-1711 (toll-free in the US), or call the Oracle Support hotline for your local country from the list at [http://www.oracle.com/us/support/contact/](http://www.oracle.com/us/support/contact/index.html) [index.html](http://www.oracle.com/us/support/contact/index.html). When calling, make the selections in the sequence shown below on the Support telephone menu:

- **1.** Select 2 for New Service Request.
- **2.** Select 3 for Hardware, Networking, and Solaris Operating System Support.
- **3.** Select one of the following options:
	- For technical issues such as creating a new Service Request (SR), select 1.
	- For non-technical issues such as registration or assistance with My Oracle Support, select 2.

You are connected to a live agent who can assist you with My Oracle Support registration and opening a support ticket.

My Oracle Support is available 24 hours a day, 7 days a week, 365 days a year.

#### **Emergency Response**

In the event of a critical service situation, emergency response is offered by the Customer Access Support (CAS) main number at 1-800-223-1711 (toll-free in the US), or call the Oracle Support hotline for your local country from the list at [http://www.oracle.com/us/support/contact/](http://www.oracle.com/us/support/contact/index.html) [index.html](http://www.oracle.com/us/support/contact/index.html). The emergency response provides immediate coverage, automatic escalation, and other features to ensure that the critical situation is resolved as rapidly as possible.

A critical situation is defined as a problem with the installed equipment that severely affects service, traffic, or maintenance capabilities, and requires immediate corrective action. Critical situations affect service and/or system operation resulting in one or several of these situations:

- A total system failure that results in loss of all transaction processing capability
- Significant reduction in system capacity or traffic handling capability
- Loss of the system's ability to perform automatic system reconfiguration
- Inability to restart a processor or the system
- Corruption of system databases that requires service affecting corrective actions
- Loss of access for maintenance or recovery operations
- Loss of the system ability to provide any required critical or major trouble notification

Any other problem severely affecting service, capacity/traffic, billing, and maintenance capabilities may be defined as critical by prior discussion and agreement with Oracle.

#### **Locate Product Documentation on the Oracle Help Center Site**

Oracle Communications customer documentation is available on the web at the Oracle Help Center (OHC) site,<http://docs.oracle.com>. You do not have to register to access these documents. Viewing these files requires Adobe Acrobat Reader, which can be downloaded at <http://www.adobe.com>.

- **1.** Access the Oracle Help Center site at<http://docs.oracle.com>.
- **2.** Click **Industries**.
- **3.** Under the Oracle Communications sub-header, click the **Oracle Communications documentation** link.

The Communications Documentation page appears. Most products covered by these documentation sets appear under the headings "Network Session Delivery and Control Infrastructure" or "Platforms."

- **4.** Click on your Product and then Release Number. A list of the entire documentation set for the selected product and release appears.
- **5.** To download a file to your location, right-click the **PDF** link, select **Save target as** (or similar command based on your browser), and save to a local folder.

#### **Access to Oracle Support**

Oracle customers that have purchased support have access to electronic support through My Oracle Support. For information, visit<http://www.oracle.com/pls/topic/lookup?ctx=acc&id=info> or visit<http://www.oracle.com/pls/topic/lookup?ctx=acc&id=trs> if you are hearing impaired.

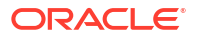

# <span id="page-7-0"></span>Revision History

The following table shows the dates and descriptions of revisions to the Release Notes.

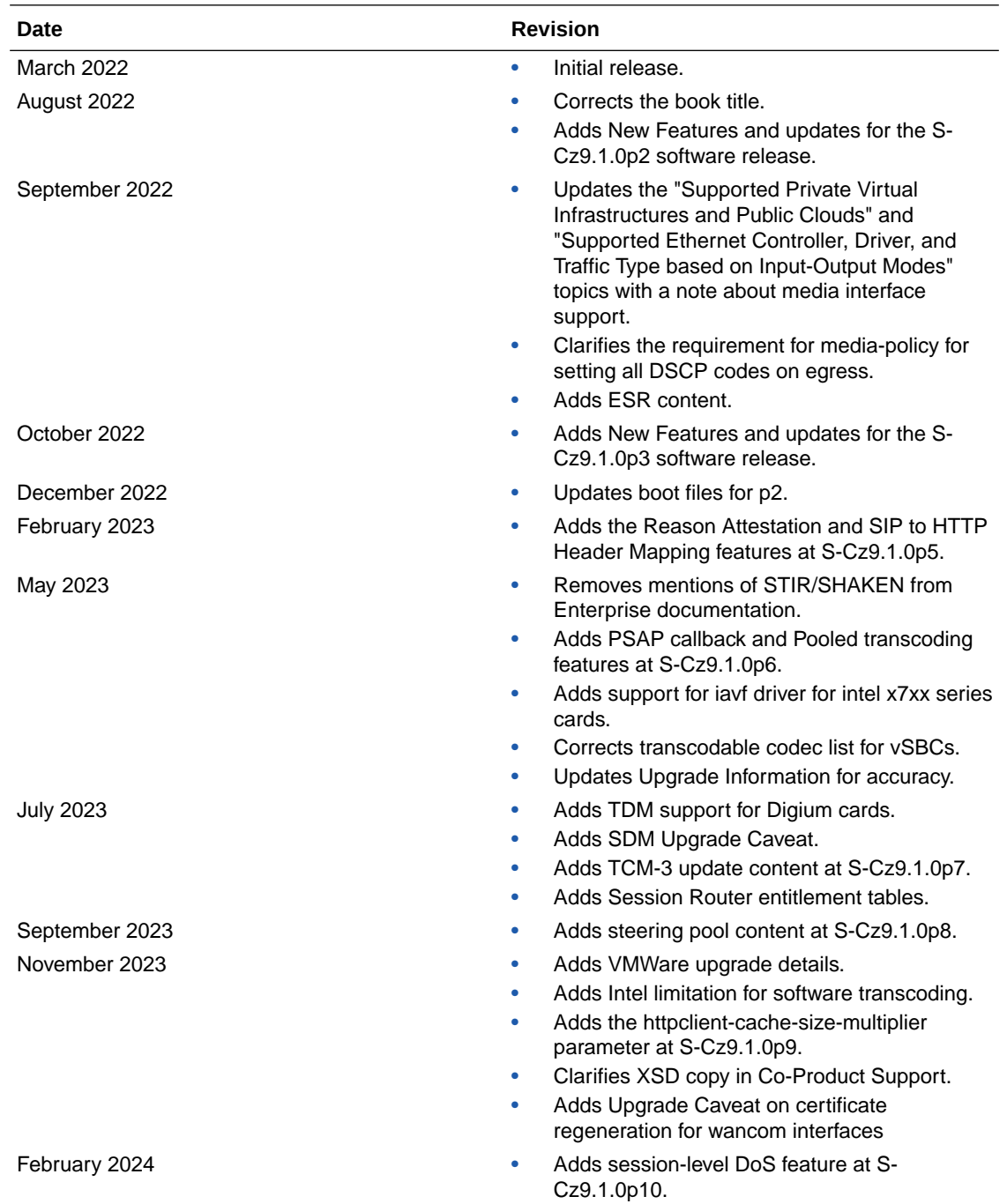

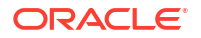

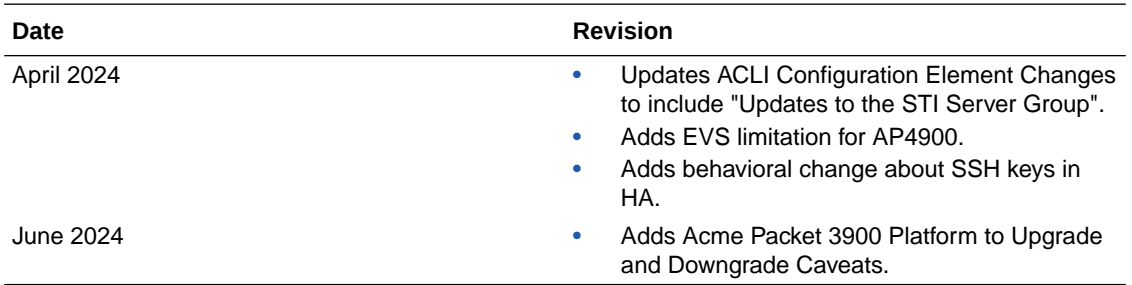

# <span id="page-9-0"></span>1 Introduction to S-Cz9.1.0

The Oracle® Enterprise Session Border Controller *Release Notes* provides the following information about the S-Cz9.1.0 release:

- Specifications of supported platforms, virtual machine resources, and hardware requirements
- Overviews of the new features and enhancements
- Summaries of known issues, caveats, limitations, and behavioral changes
- Details about upgrades and patch equivalency
- Notes about documentation changes, behavioral changes, and interface changes

## Supported Platforms

The Oracle® Enterprise Session Border Controller (ESBC) can run on a variety of physical and virtual platforms. You can also run the ESBC in public cloud environments. The following topics list the supported platforms and high level requirements.

### Supported Physical Platforms

You can run the Oracle® Enterprise Session Border Controller (ESBC) on the following hardware platforms.

- Acme Packet 1100
- Acme Packet 3900
- Acme Packet 3950
- Acme Packet 4600
- Acme Packet 4900
- Acme Packet 6300
- Acme Packet 6350

### Supported Private Virtual Infrastructures and Public Clouds

You can run the ESBC on the following Private Virtual Infrastructures, which include individual hypervisors as well as private clouds based on architectures such as VMware or Openstack.

**Note:** The ESBC does not support automatic, dynamic disk resizing.

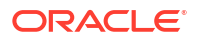

#### **Note:**

Virtual SBCs do not support media interfaces when media interfaces of different NIC models are attached. Media Interfaces are supported only when all media interfaces are of the same model, belong to the same Ethernet Controller, and have the same PCI Vendor ID and Device ID.

#### **Supported Hypervisors for Private Virtual Infrastructures**

Oracle supports installation of the ESBC on the following hypervisors:

- KVM: Linux kernel version (3.10.0-123 or later), with KVM/QEMU (2.9.0\_16 or later) and libvirt (3.9.0\_14 or later)
- VMware: vSphere ESXi (Version 6.5 or later)
- Microsoft Hyper-V: Microsoft Server (2012 R2 or later)

#### **Compatibility with OpenStack Private Virtual Infrastructures**

Oracle distributes Heat templates for the Newton and Pike versions of OpenStack. Download the source, nnSCZ910\_HOT.tar.gz, and follow the OpenStack Heat Template instructions.

You extract two files from this source, including:

- nnSCZ910\_HOT\_pike.tar
- nnSCZ910\_HOT\_newton.tar.cf

Use the Newton template when running either the Newton or Ocata versions of OpenStack. Use the Pike template when running Pike or a later version of OpenStack.

#### **Supported Public Cloud Platforms**

You can run the ESBC on the following public cloud platforms.

• Oracle Cloud Infrastructure (OCI) - After deployment, you can change the shape of your machine by, for example, adding disks and interfaces. OCI Cloud Shapes and options validated in this release are listed in the table below.

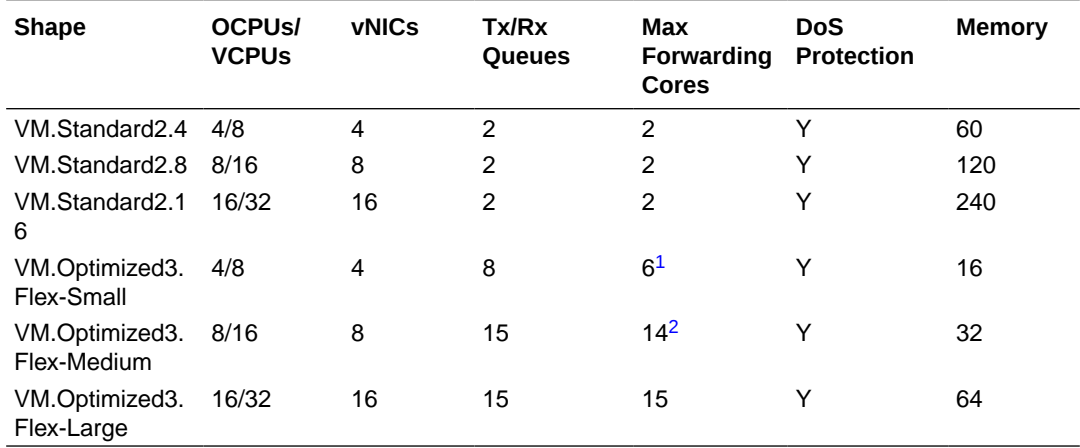

<sup>1</sup> This maximum is 5 when using DoS Protection

<sup>2</sup> This maximum is 13 when using DoS Protection

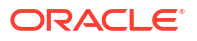

Networking using image mode [SR-IOV mode - Native] is supported on OCI. PV and Emulated modes are not currently supported.

#### **Note:**

Although the VM.Optimized3.Flex OCI shape is flexible, allowing you to choose from 1-18 OCPUs and 1-256GB of memory, the vSBC requires a minimum of 4 OCPUs and 16GB of memory per instance on these Flex shapes.

• Amazon Web Services (EC2)

This table lists the AWS instance sizes that apply to the ESBC.

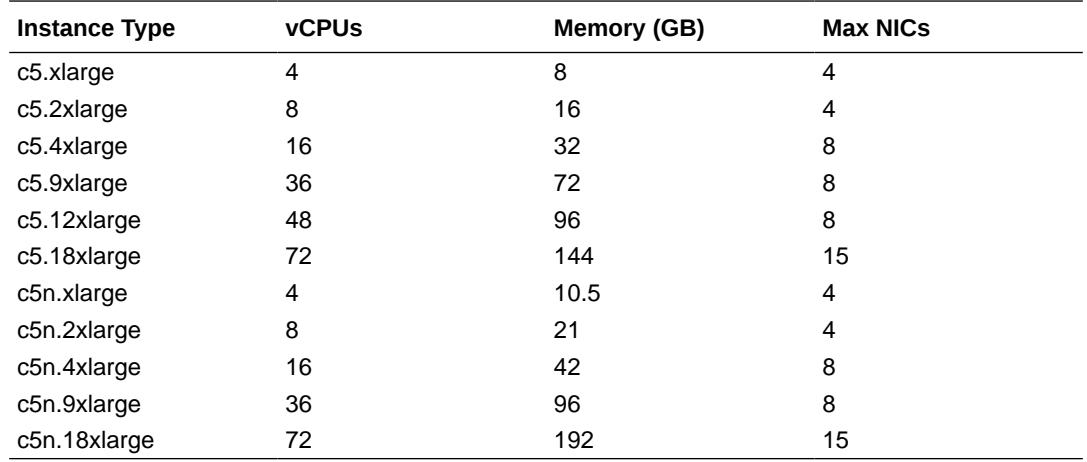

Driver support detail includes:

– ENA is supported on C5/C5n family only.

### **Note:**

C5 instances use the Nitro hypervisor.

• Microsoft Azure - The following table lists the Azure instance sizes that you can use for the ESBC.

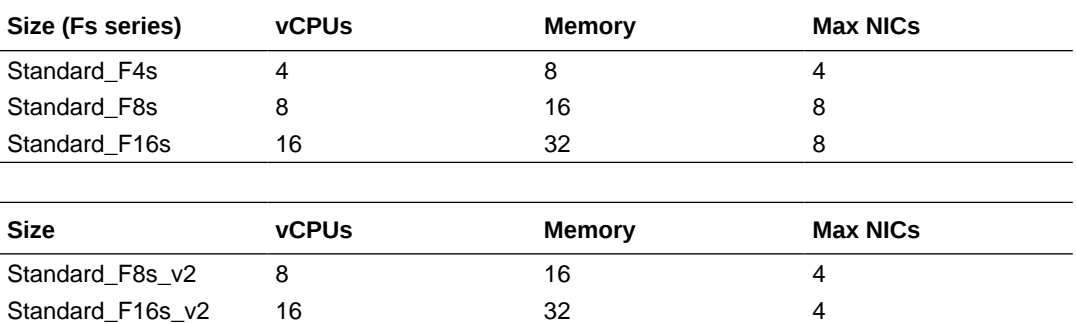

Size types define architectural differences and cannot be changed after deployment. During deployment you choose a size for the OCSBC, based on pre-packaged Azure sizes. After deployment, you can change the detail of these sizes to, for example, add disks or interfaces. Azure presents multiple size options for multiple size types.

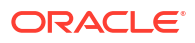

<span id="page-12-0"></span>For higher performance and capacity on media interfaces, use the Azure CLI to [create a](https://docs.microsoft.com/en-us/azure/virtual-network/create-vm-accelerated-networking-cli#create-a-network-interface-with-accelerated-networking) [network interface with accelerated networking](https://docs.microsoft.com/en-us/azure/virtual-network/create-vm-accelerated-networking-cli#create-a-network-interface-with-accelerated-networking). You can also use the Azure GUI to enable accelerated networking.

#### **Note:**

The ESBC does not support Data Disks deployed over any Azure instance sizes.

#### **Note:**

Azure v2 instances have hyperthreading enabled.

#### **Platform Hyperthreading Support**

Of the supported hypervisors, only VMware does not expose SMT capability to the ESBC. Of the supported clouds, OCI, Azure , and FS-v2 AWS shapes enable SMT by default and expose it to the ESBC.

#### **DPDK Reference**

The ESBC relies on DPDK for packet processing and related functions. You may reference the Tested Platforms section of the DPDK release notes available at [https://doc.dpdk.org.](https://doc.dpdk.org) This information can be used in conjunction with this Release Notes document for you to set a baseline of:

- CPU
- Host OS and version
- NIC driver and version
- NIC firmware version

#### **Note:**

Oracle only qualifies a specific subset of platforms. Not all the hardware listed as supported by DPDK is enabled and supported in this software.

The DPDK version used in this release is:

• 20.11

As of version S-Cz9.1.0p2, the DPDK version used in this release is:

• 21.11

### Requirements for Machines on Private Virtual Infrastructures

In private virtual infrastructures, you choose the compute resources required by your deployment. This includes CPU core, memory, disk size, and network interfaces. Deployment details, such as the use of distributed DoS protection, dictate resource utilization beyond the defaults.

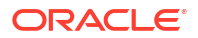

#### **Default vSBC Resources**

The default compute for the ESBC image files is as follows:

- 4 vCPU Cores
- 8 GB RAM
- 20 GB hard disk (pre-formatted)
- 8 interfaces as follows:
	- 1 for management (wancom0 )
	- 2 for HA (wancom1 and 2)
	- 1 spare
	- 4 for media

#### **Small Footprint vSBC**

Minimum resources for a small footprint ESBC, typically used for SIP trunking to a PBX for non-transcoded, low-volume traffic, should be configured with the following resources:

- 2 vCPU Cores
- 4 GB RAM
- 20 GB hard disk (pre-formatted)
- 2 interfaces as follows:
	- 1 for management (wancom0 )
	- 1 for media

The Small Footprint vSBC does not support the following:

- **IMS-AKA Feature**
- **Transcoding**
- IP-Sec Tunnels
- MSRP

#### **Interface Host Mode for Private Virtual Infrastructures**

The ESBC VNF supports interface architectures using Hardware Virtualization Mode - Paravirtualized (HVM-PV):

- ESXi No manual configuration required.
- KVM HVM mode is enabled by default. Specifying PV as the interface type results in HVM plus PV.

#### **Supported Interface Input-Output Modes for Private Virtual Infrastructures**

- Para-virtualized
- SR-IOV
- PCI Passthrough
- Emulated Emulated is supported for management interfaces only.

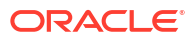

#### **Supported Ethernet Controller, Driver, and Traffic Type based on Input-Output Modes**

The following table lists supported Ethernet Controllers (chipset families) and their supported driver that Oracle supports for Virtual Machine deployments. Reference the host hardware specifications, where you run your hypervisor, to learn the Ethernet controller in use. The second table provides parallel information for virtual interface support. Refer to the separate platform benchmark report for example system-as-qualified performance data.

#### **Note:**

Virtual SBCs do not support media interfaces when media interfaces of different NIC models are attached. Media Interfaces are supported only when all media interfaces are of the same model, belong to the same Ethernet Controller, and have the same PCI Vendor ID and Device ID.

For KVM and VMware, accelerated media/signaling using SR-IOV and PCI-pt modes are supported for the following card types.

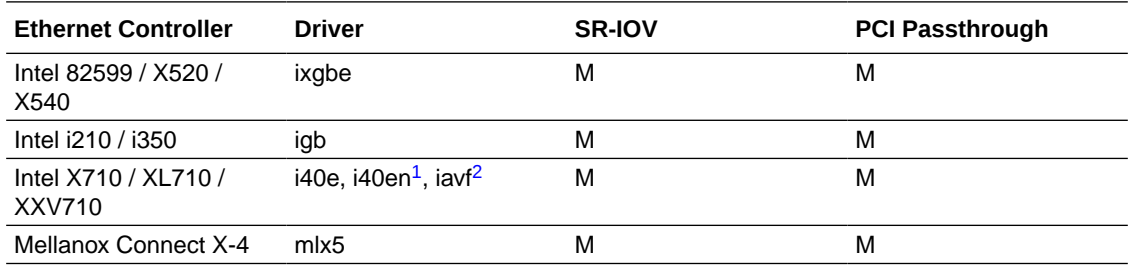

<sup>1</sup> This driver is supported on VMware only.

2 iavf driver is support in SR-IOV n/w mode

#### **Note:**

Although the OCI VM.Optimized3.Flex shapes provide three launch options to select networking modes, you always select Option 3, Hardware-assisted (SR-IOV), for the ESBC.

For PV mode (default, all supported hypervisors), the following virtual network interface types are supported. You can use any make/model NIC card on the host as long as the hypervisor presents it to the VM as one of these vNIC types.

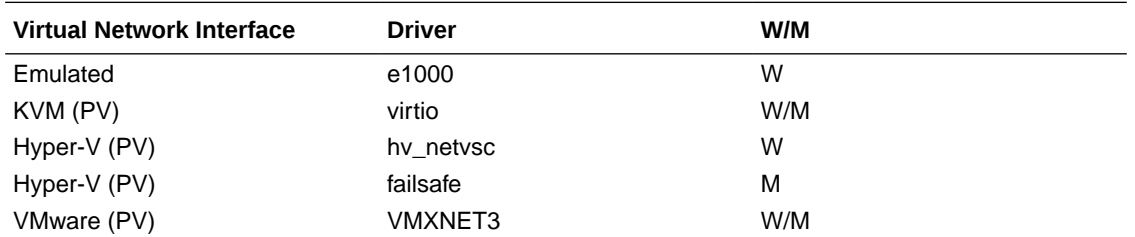

Emulated NICs do not provide sufficient bandwidth/QoS, and are suitable for use as management only.

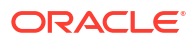

- <span id="page-15-0"></span>• W - wancom (management) interface
- M media interface

#### **Note:**

Accelerated media/signaling using SR-IOV (VF) or PCI-pt (DDA) modes are not currently supported for Hyper-V when running on Private Virtual Infrastructures.

#### **CPU Core Resources for Private Virtual Infrastructures**

Virtual SBCs for this release requires an Intel Core i7 processor or higher, or a fully emulated equivalent including 64-bit SSSE3 and SSE4.2 support.

If the hypervisor uses CPU emulation (for example, qemu), Oracle recommends that you set the deployment to pass the full set of host CPU features to the VM.

## PCIe Transcoding Card Requirements

For virtual ESBC (vSBC) deployments, you can install an Artesyn SharpMedia™ PCIe-8120 media processing accelerator with either 4, 8, or 12 DSPs in the server chassis in a full-height, full-length PCI slot to provide high density media transcoding.

Compatibility between the PCIe-8120 card and the ESBC is subject to these constraints:

- VMWare and KVM are supported
- PCIe-pass-through mode is supported
- Each vSBC can support 2 PCIE 8120 cards and the server can support 4 PCIE 8120 cards.
- Each PCIe-8120 card supports only one vSBC instance
- Do not configure transcoding cores for software-based transcoding when using a PCIe media card.

## Oracle Enterprise Session Router Recommendations for Oracle Servers

Oracle recommends the following resources when operating the Enterprise Session Router, release S-Cz9.1.0 over Oracle Platforms.

#### **Hardware recommendations for Oracle Server X7-2**

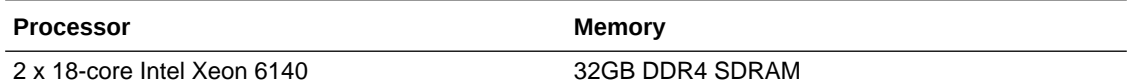

#### **Hardware recommendations for Oracle Server X8-2**

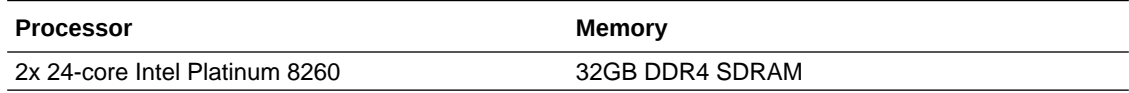

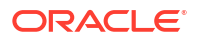

## <span id="page-16-0"></span>Image Files and Boot Files

This software version distribution provides multiple products, based on your **setup product** configuration.

#### **Acme Packet Platforms**

Use the following files for new installations and upgrades on Acme Packet platforms.

- Image file: nnSCZ910.bz
- Bootloader file: nnSCZ910.boot

#### **Virtual Platforms**

This S-Cz9.1.0 release includes distributions suited for deployment over hypervisors. Download packages contain virtual machine templates for a range of virtual architectures. Use the following distributions to the Session Border Controller as a virtual machine:

- nnSCZ910-img-vm\_kvm.tgz-Compressed image file including SBC VNF for KVM virtual machines, Oracle Cloud Infrastructure (OCI), EC2, EC2 Nitro, and AWS C4 and C5 instances.
- nnSCZ910-img-vm\_vmware.ova-Open Virtualization Archive (.ova) distribution of the SBC VNF for ESXi virtual machines.
- nnSCZ900-img-vm\_vhd.tgz-Compressed image file including SBC for Hyper-V virtual machine on Windows and Azure.
- nnSCZ910p2\_HOT.tar.gz-The Heat Orchestration Templates used with OpenStack.
- nnSCZ910p2\_tfStackBuilder.tar.gz-The Terraform templates used to create an AWS AMI and for deployment via the OCI resource manager.

Each virtual machine package includes:

- Product software—Bootable image of the product allowing startup and operation as a virtual machine. Example formats include vmdk and qcow2.
- usbc.ovf—XML descriptor information containing metadata for the overall package, including identification, and default virtual machine resource requirements. The .ovf file format is specific to the supported hypervisor.
- legal.txt—Licensing information, including the Oracle End-User license agreement (EULA) terms covering the use of this software, and third-party license notifications.

#### **Oracle Platforms for Session Router and Enterprise Session Router**

Use the following files for new installations and upgrades on COTS platforms.

- Image file: nnSCZ910.bz
- Bootloader file: nnSCZ910.boot

### Boot Loader Requirements

All platforms require the Stage 3 boot loader that accompanies the Oracle® Enterprise Session Border Controller image file, as distributed. Install the boot loader according to the instructions in the *Installation and Platform Preparation Guide*.

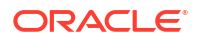

## <span id="page-17-0"></span>Setup Product

The following procedure shows how to setup the product. Once you have setup the product, you must setup entitlements. For information on setting up entitlements, see "Feature Entitlements".

#### **Note:**

The availability of a particular feature depends on your entitlements and configuration environment.

**1.** Type **setup product** at the ACLI.

If this is the first time running the command on this hardware, the product will show as Uninitialized.

- **2.** Select **1** to modify the product.
- **3.** Select the number next to the product you wish to initialize.

If you want to setup the Enterprise Session Router, select **3 - Session Router - Transaction Stateful**.

- **4.** Type **s** to save your choice as the product type of this platform.
- **5.** Reboot your system.

```
ORACLE# setup product
--------------------------------------------------------------
WARNING:
Alteration of product alone or in conjunction with entitlement
changes will not be complete until system reboot
Last Modified
--------------------------------------------------------------
 1 : Product : Uninitialized
Enter 1 to modify, d' to display, 's' to save, 'q' to exit. [s]: 1
   Product
    1 - Session Border Controller
     2 - Session Router - Session Stateful
     3 - Session Router - Transaction Stateful
     4 - Subscriber-Aware Load Balancer
     5 - Enterprise Session Border Controller
     6 - Peering Session Border Controller
  Enter choice : 1
```

```
Enter 1 to modify, d' to display, 's' to save, 'q' to exit. [s]: s
save SUCCESS
```
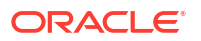

#### **Note:**

When configuring an HA pair, you must provision the same product type and features on each system.

# <span id="page-18-0"></span>Upgrade Information

When you perform a software upgrade, you need to follow the paths presented in these release notes and use the same image types to achieve a hitless upgrade. This applies to both HA and non-HA deployments. The paths are presented below. An example of different image types is upgrading a non-LI deployment with an LI image. Such non-hitless upgrades require that you reboot devices per your upgrade procedure, and then reboot all upgraded devices again to establish the new deployment type.

#### **Supported Upgrade Paths**

The OCSBC, OESBC and the OCSR support the following in-service (hitless) upgrade and rollback paths:

- SCZ830m1p15B to S-Cz9.1.0
- S-Cz8.4.0p9 to S-Cz9.1.0
- S-Cz9.0.0 to S-Cz9.1.0

You can upgrade the OCSBC, OESBC and the OCSR using the following upgrade and rollback paths, but these paths are not hitless:

- S-Cz8.1.0 to S-Cz9.1.0
- S-Cz8.2.0 to S-Cz9.1.0
- SCZ830m1p10 and patches up to SCZ830m1p15B, to S-Cz9.1.0 If you require a hitless upgrade for an HA deployment running SCZ830 or later SCZ830 patches to S-Cz9.1.0, you must first upgrade to SCZ830m1p15B. Standalone deployments of these versions do not require this interim upgrade.
- S-Cz8.4.0 and patches up to S-Cz8.4.0p9 to S-Cz9.1.0 If you require a hitless upgrade for an HA deployment running between SCZ840 and S-Cz840p8 to S-Cz9.1.0, you must first upgrade to S-Cz8.4.0p9. Standalone deployments of these versions do not require this interim upgrade.

When upgrading to this release from a release older than the previous release, read all intermediate *Release Notes* for notification of incremental changes.

### Upgrade Checklist

Before upgrading the Oracle® Enterprise Session Border Controller software:

- **1.** Obtain the name and location of the target software image file from either Oracle Software Delivery Cloud, https://edelivery.oracle.com/, or My Oracle Support, https:// support.oracle.com, as applicable.
- **2.** Provision platforms with the Oracle® Enterprise Session Border Controller image file in the boot parameters.
- **3.** Run the **check-upgrade-readiness** command and examine its output for any recommendations or requirements prior to upgrade.

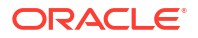

- <span id="page-19-0"></span>**4.** Verify the integrity of your configuration using the ACLI **verify-config** command.
- **5.** Back up a well-working configuration. Name the file descriptively so you can fall back to this configuration easily.
- **6.** Refer to the Oracle® Enterprise Session Border Controller Release Notes for any caveats involving software upgrades.
- **7.** Do not configure an entitlement change on the Oracle® Enterprise Session Border Controller while simultaneously performing a software upgrade. These operations must be performed separately.

## Upgrade and Downgrade Caveats

The following items provide key information about upgrading and downgrading with this software version.

#### **Acme Packet 3900 Platform**

When you upgrade software, if the session-capacity is configured to a value greater than the 8000 supported sessions on the 3900, an upgrade from 8.4 to 9.0 (and above) may cause an outage as the session-capacity is reset to 0 (not 8000).

#### **Acme Packet 4900 and 3950 Platforms**

There is no upgrade on the Acme Packet 4900 and 3950 platforms from any ESBC software version prior to S-Cz9.0.0. This is because S-Cz9.0.0 is the first version these platforms support.

#### **Upgrading from releases earlier than S-Cz8.4.0**

The S-Cz8.4.0 release included significant changes that hardened the security of the ESBC. These changes require your careful evaluation regarding functionality when upgrading to S-Cz8.4.0 or newer. These changes are also applicable to customers upgrading from releases prior to S-Cz8.4.0 to this release. Take care to review this information in the S-Cz8.4.0 Release Notes: [Upgrade and Downgrade Caveats](https://docs.oracle.com/en/industries/communications/enterprise-session-border-controller/8.4.0/releasenotes/rn-introduction-840.html#GUID-6D454E13-E7AD-458F-9BD0-E6FDC9C84CB8)

#### **Connection Failures with SSH/SFTP Clients**

If you upgrade and your older SSH or SFTP client stops working, check that the client supports the mimumum ciphers required in the ssh-config element. The current default HMAC algorithm is hmac-sha2-256; the current key exchange algorithm is diffie-hellman-group14 sha256. If a verbose connection log of an SSH or SFTP client shows that it cannot agree on a cipher with the ESBC, upgrade your client.

#### **Acme Packet 3950/4900 Slots**

If upgrading to the new Acme Packet 3950/4900 hardware, review the slot numbering in the appendix of the Installation Guide in order to configuration the phy-interface elements.

#### **Diffie-Hellman Key Size**

In the context of TLS negotiations on SIP interfaces, the default Diffie-Hellman key size offered by the ESBC is 1024 bits. The key size is set in the diffie-hellman-key-size attribute within the tls-global configuration element.

While the key size can be increased, setting the key size to 2048 bits significantly decreases performance.

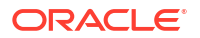

#### **Encrypting the Surrogate Agent Password**

If upgrading from any version prior to S-CZ8.4.0p5, run the spl save acli encr-surrogatepasswords command to save the surrogate-agent passwords in an encrypted format. Later versions do not require this command.

If performing an upgrade from any version prior to S-CZ8.4.0p5 in an HA environment:

- **1.** Run backup-config on both the active and standby ESBC.
- **2.** Upgrade the release on the standby ESBC.
- **3.** Perform a failover so that the standby becomes the active.
- **4.** Encrypt surrogate-agent passwords on the new active ESBC with the command:

```
spl save acli encr-surrogate-passwords
```
**5.** Upgrade the release on the new standby ESBC.

You do not need to run the same  $sp1$  command on the new standby ESBC because it will sync with the new active ESBC.

#### **TDM Card Requirements**

A replacement Sangoma TDM card begins to ship in the summer of 2023. If your current Digium TDM card needs to be replaced, Oracle will ship a new Digium card while supplies last. After that, to convert from using a Digium TDM card to a Sangoma TDM card, you will need to return your device to Oracle.

The following releases and newer support the Sangoma TDM card::

- 9.2p1
- 9.1p7

#### **Upgrade Version Caveat from Session Delivery Manager**

The Session Delivery Manager cannot direct upgrades from SCZ910p6, SCZ900p8 or SCZ900p9 for HA deployments. See Knowledge Document # 2952935.1 for a detailed explanation.

#### **VMWare Virtual Machines**

In versions prior to S-Cz9.0.0, VMWare virtual machines used the e1000 driver for management interfaces and the VmxNet3 driver for media interfaces. Versions S-Cz9.0.0 and later use VmxNet3 driver for all interfaces.

#### **New Keys Required for High Availability**

If you replace a peer in HA from a system running software prior to S-Cz9.1.0p9 running this version or higher, the old keys become irrelevant resulting in SFTP failures using the old keys on the new peer. High Availability collect operations fail unless the old keys are manually deleted on the active peer. This situation is rare. This issue also occurs if you copy an old configuration into any new peer.

This issue does not occur unless you change a system in an HA pair running software prior to S-Cz9.1.0p9 to a different ESBC running this version or higher. To replace keys:

**1.** Check to see if this issue applies to your deployment. Applicable system have keys using **key-name** parameters named **backup-sbc1** and **backup-sbc2**.

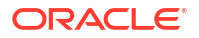

- <span id="page-21-0"></span>**2.** Prior to replacing your previous system with a new system, delete the authorized publickeys for the HA systems.
- **3.** Replace your previous system with the new system.
- **4.** Reboot both systems. At this point, the ESBC generates the new keys automatically, allowing the HA pairs to communicate over the wancom interface(s).

## Fraud Protection File Rollback Compatibility

As of the S-Cz9.1.0 release, Oracle changed some of the Oracle® Enterprise Session Border Controller (ESBC) Fraud Protection file list type names to eliminate certain culturally undesirable terms and replace them with more acceptable terms. The changes impact your Fraud Protection file with consequences in rollback scenarios.

As of the S-Cz9.1.0 release, the upgrade process automatically changes the former Fraud Protection list types named call-whitelist and call-blacklist to call-allowlist and call-blocklist.

In a rollback scenario, Fraud Protection does not support the call-allowlist and call-blocklist list types in previous versions of the software. Previous versions of the software expect the list types formerly named call-whitelist and call-blacklist. Use either of the following methods to make older versions support the Fraud Protection file, which is stored in XML format in a file with an extension of .xml, .gz, or .gzip in the /code/fpe/ directory.

- Back up of your existing Fraud Protection configuration file before upgrading to S-Cz 9.1.0, and use it for previous versions of the software in a rollback scenario.
- Perform the upgrade to S-Cz9.1.0, which automatically changes call-whitelist and callblacklist to call-allowlist and call-blocklist. Before you rollback, edit your S-Cz9.1.0 Fraud Protection file by replacing call-allowlist and call-blocklist with call-whitelist and callblacklist, respectively.

#### **Note:**

You do not need to reverse this method when you upgrade to S-Cz9.1.0 again. The upgrade process makes the changes automatically.

### Fraud Protection File Upgrade Compatibility

As of the S-Cz9.1.0 release, Oracle changed some of the Oracle® Enterprise Session Border Controller (ESBC) Fraud Protection file list type names to eliminate certain culturally undesirable terms and replace them with more acceptable terms.

Previous versions of the Fraud Protection file included list types named call-whitelist and callblacklist. The upgrade process automatically modifies the Fraud Protection file by changing the former names to call-allowlist and call-blocklist. The file is located in /code/fpe/directory with file extensions .xml. .gz, or .gzip.

The upgrade process does not delete the existing file and replace it with a new one. The upgrade changes only the list type names within the existing file.

Note that previous versions of the Fraud Protection software do not support the new list type names and you must take action to ensure compatibility in a rollback scenario. See Fraud Protection File Rollback Compatibility for information about what to do in a rollback scenario.

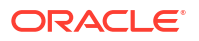

# <span id="page-22-0"></span>Feature Entitlements

You enable the features that you purchased from Oracle, either by self-provisioning using the **setup entitlements** command, or installing a license key at the **system, license** configuration element.

This release uses the following self-provisioned entitlements and license keys to enable features.

The following table lists the features you enable with the **setup entitlements** command.

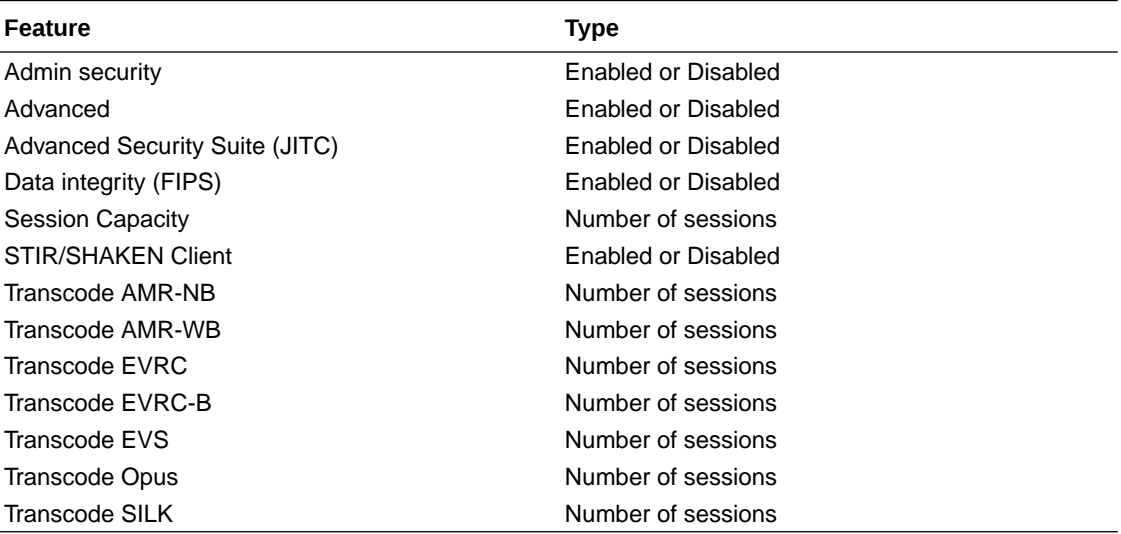

The following tables lists the features for the Oracle Communications' Session Router (SR) you enable with the **setup entitlements** command. When setting up an SR, you choose between either the Session Stateful or the Transaction Stateful Session Routers. The Enterprise Session Router entitlements are the same.

This first SR table lists entitlements for the Session Stateful Session Router.

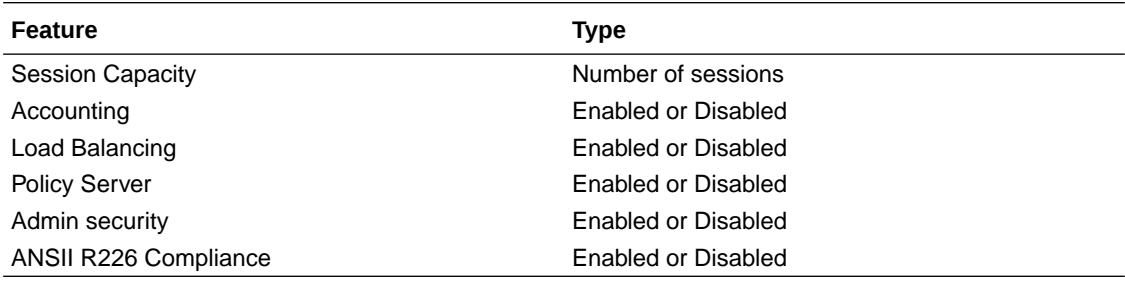

This second SR table lists entitlements for the Transaction Stateful Session Router.

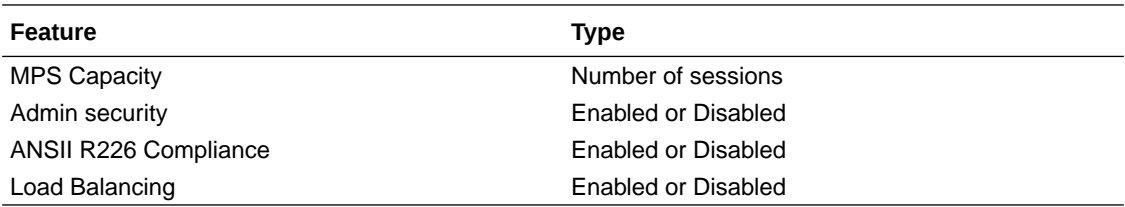

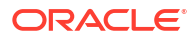

## <span id="page-23-0"></span>Encryption for Virtual SBC

You must enable encryption for virtualized deployments with a license key. The following table lists which licenses are required for various encryption use cases.

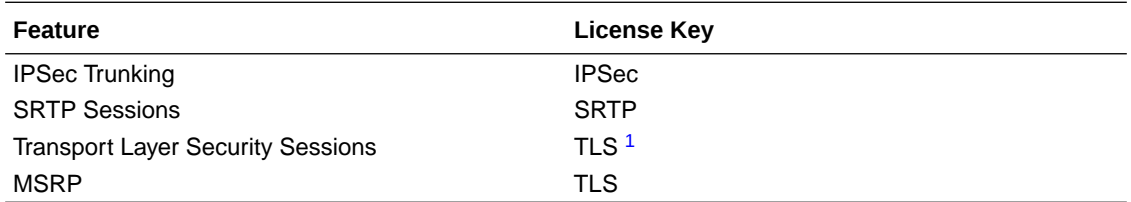

1 The TLS license is only required for media and signaling. TLS for secure access, such as SSH, HTTPS, and SFTP is available without installing the TLS license key.

To enable the preceding features, you install a license key at the **system, license** configuration element. Request license keys at the License Codes website at [http://](http://www.oracle.com/us/support/licensecodes/acme-packet/index.html) [www.oracle.com/us/support/licensecodes/acme-packet/index.html.](http://www.oracle.com/us/support/licensecodes/acme-packet/index.html)

After you install the license keys, you must reboot the system to see them.

#### **Upgrading To S-Cz9.1.0 From Previous Releases**

When upgrading from a previous release to S-Cz9.1.0, your encryption entitlements carry forward and you do not need to install a new license key.

# System Capacities

System capacities vary across the range of platforms that support the Oracle® Enterprise Session Border Controller. To query the current system capacities for the platform you are using, execute the **show platform limits** command.

**SIP Interface and Realm Limits for vESBC**

The number of Realms and SIP interfaces that you can configure on a vESBC is limited by the amount of VM memory. A maximum of 1500 Realms and SIP interfaces can be configured for every 1GB of system memory.

#### **Static Trusted and Untrusted ACL Limits for vESBC**

When deployed as a Virtual SBC or a Virtual SR, the ESBC supports static ACL entry counts based on virtual machine memory. Deployments under 8GB of memory support 8K trusted and 4K untrusted entries. When memory is:

- Between 8GB and 64GB, supported entries include:
	- Trusted static ACLs is 1024 per GB
	- Untrusted static ACLs is 512 per GB
- Greater than 64GB, supported entries include:
	- Trusted static ACLs is 65536
	- Untrusted static ACLs is 32768

Dynamic ACL entries are independent of this support.

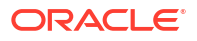

# <span id="page-24-0"></span>Transcoding Support

Based on the transcoding resources available, which vary by platform, different codecs may be transcoded from- and to-.

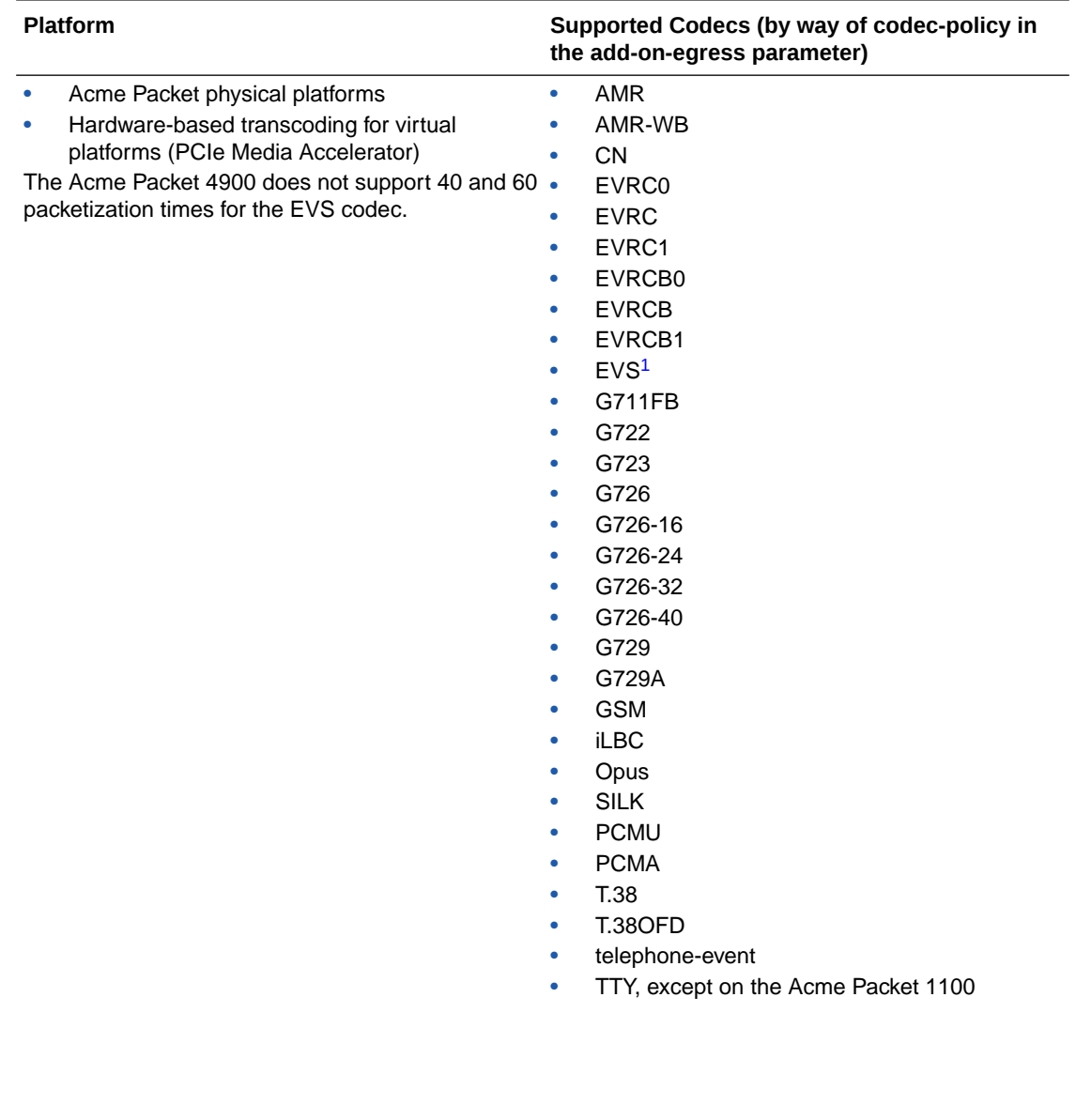

<span id="page-25-0"></span>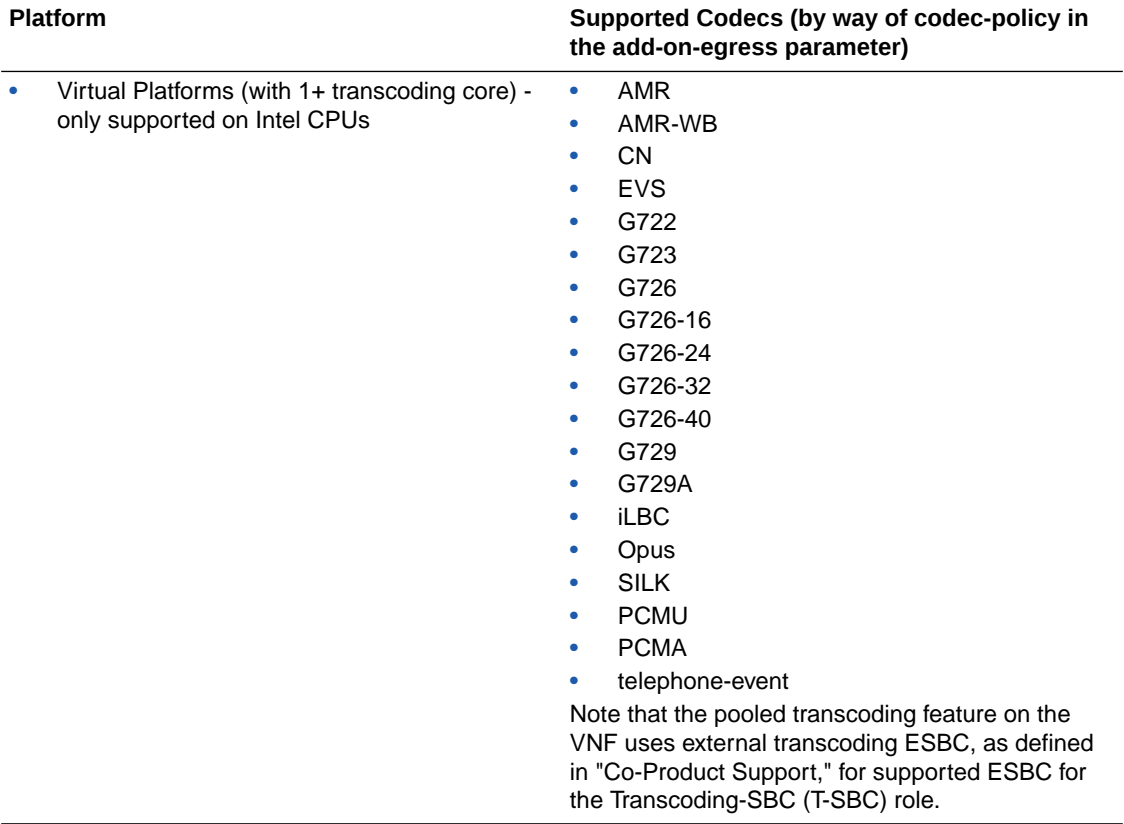

1 Hardware-based EVS SWB and EVS FB transcoding is supported for decode-only.

# Coproduct Support

The following products and features run in concert with the Oracle® Enterprise Session Border Controller (ESBC) for their respective solutions. Support for Oracle Communications Session Router and Oracle Enterprise Session Router is also provided below. Contact your Sales representative for further support and requirement details.

#### **Oracle Communications Session Delivery Manager**

This S-Cz9.1.0 ESBC GA release can interoperate with the following versions of the Oracle Communications Session Delivery Manager:

• 8.2.4

#### **Note:**

Customers wishing to manage S-Cz9.1.0 patches in conjunction with Oracle's Session Delivery Manager must review the build notes to determine if an XSD file is required. In addition, please review the readme file in the XSD file for confirmation. XSD files may work with older OCSDM releases, though not guaranteed.

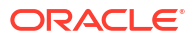

#### **Oracle Session Delivery Manager Cloud**

This S-Cz9.1.0 ESBC release can interoperate with the following versions of the Oracle Session Delivery Manager Cloud:

• 20.5.0 and higher

#### **Oracle Communications Operations Manager**

This S-Cz9.1.0 ESBC release can interoperate with the following versions of the Oracle Communications Session Monitor:

- 4.3.0
- 4.4.0
- 5.0.0

#### **Oracle Communications Subscriber Aware Load Balancer**

This S-Cz9.1.0 ESBC release can interoperate as a cluster member with the following versions of the Subscriber Aware Load Balancer (SLB):

- S-Cz8.4.0
- S-Cz9.0.0
- S-Cz9.1.0

**Note:** SLB is not supported by OCOM

#### **Oracle Enterprise Session Router**

This S-Cz9.1.0 ESBC release can interoperate with the following versions of the Enterprise Session Router:

• S-Cz9.1.0

#### **E-SBC and Pooled Transcoding**

This S-Cz9.1.0 ESBC release acting as an A-SBC can interoperate with T-SBCs on the following hardware/software combinations :

- Acme Packet 4500: S-Cz7.4.0
- Acme Packet 4600: S-Cz8.1.0, S-Cz8.3.0, S-Cz8.4.0, S-Cz9.0.0 , S-Cz9.1.0
- Acme Packet 6300: S-Cz8.1.0, S-Cz8.3.0, S-Cz8.4.0, S-Cz9.0.0 , S-Cz9.1.0
- Acme Packet 6350: S-Cz8.1.0, S-Cz8.3.0, S-Cz8.4.0, S-Cz9.0.0 , S-Cz9.1.0
- Virtual Platforms with Artesyn SharpMedia™: S-Cz8.1.0, S-Cz8.2.0, S-Cz8.3.0, S-Cz8.4.0, S-Cz9.0.0 , S-Cz9.1.0

This S-Cz9.1.0 ESBC release acting as a T-SBC can interoperate with A-SBCs on the following hardware/software combinations:

- All platforms supported by the following releases: S-Cz8.1.0, S-Cz8.3.0, S-Cz8.4.0, S-Cz9.0.0 , S-Cz9.1.0
- Acme Packet 4500 running S-Cz7.4.0

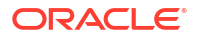

#### <span id="page-27-0"></span>**Session Routers and SDM**

This S-Cz9.1.0 release of the Oracle Communications Session Router and Enterprise Session Router can interoperate with the following versions of the Oracle Communications Session Delivery Manager:

• 8.2.4 and above

#### **Session Routers and Operations Manager**

This S-Cz9.1.0 release of the Oracle Communications Session Router and Enterprise Session Router can interoperate with the following versions of the Oracle Communications Operations Manager:

- 4.3.0
- 4.4.0
- 5.0.0

#### **E-SBC and OCSS**

This S-Cz9.1.0 ESBC release can interoperate with the following versions of the OCSS:

• Current Release

#### **E-SBC and ISR**

This S-Cz9.1.0 ESBC release can interoperate with the following versions of the ISR:

- 6.3
- 6.4

#### **E-SBC and ECB**

This S-Cz9.1.0 ESBC release can interoperate with the following versions of the ECB:

- 3.2
- 3.3

# TLS Cipher Updates

Note the following changes to the DEFAULT cipher list.

Oracle recommends the following ciphers, and includes them in the DEFAULT cipher list:

- TLS\_ECDHE\_ECDSA\_WITH\_AES\_256\_GCM\_SHA384
- TLS\_ECDHE\_ECDSA\_WITH\_AES\_128\_GCM\_SHA256
- TLS\_ECDHE\_RSA\_WITH\_AES\_256\_GCM\_SHA384
- TLS\_ECDHE\_RSA\_WITH\_AES\_128\_GCM\_SHA256
- TLS\_DHE\_RSA\_WITH\_AES\_256\_GCM\_SHA384
- TLS\_DHE\_RSA\_WITH\_AES\_128\_GCM\_SHA256

Oracle supports the following ciphers, but does not include them in the DEFAULT cipher list:

- TLS\_ECDHE\_RSA\_WITH\_AES\_256\_CBC\_SHA384
- TLS\_ECDHE\_RSA\_WITH\_AES\_128\_CBC\_SHA256

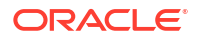

- <span id="page-28-0"></span>TLS DHE RSA WITH AES 128 CBC SHA256
- TLS DHE RSA WITH AES 256 CBC SHA256
- TLS\_RSA\_WITH\_AES\_256\_CBC\_SHA256
- TLS\_RSA\_WITH\_AES\_256\_GCM\_SHA384
- TLS\_RSA\_WITH\_AES\_128\_CBC\_SHA256
- TLS RSA WITH AES 128 CBC SHA
- TLS\_RSA\_WITH\_3DES\_EDE\_CBC\_SHA
- TLS\_RSA\_WITH\_AES\_128\_GCM\_SHA256

Oracle supports the following ciphers for debugging purposes only:

- TLS\_RSA\_WITH\_NULL\_SHA256 (debug only)
- TLS\_RSA\_WITH\_NULL\_SHA (debug only)
- TLS\_RSA\_WITH\_NULL\_MD5 (debug only)

Oracle supports the following ciphers, but considers them not secure. They are not included in the DEFAULT cipher-list, but they are included when you set the **cipher-list** attribute to **ALL**. Note that they trigger **verify-config** error messages.

- TLS\_DHE\_RSA\_WITH\_AES\_256\_CBC\_SHA
- TLS\_RSA\_WITH\_AES\_256\_CBC\_SHA
- TLS\_DHE\_RSA\_WITH\_AES\_128\_CBC\_SHA
- TLS\_DHE\_RSA\_WITH\_3DES\_EDE\_CBC\_SHA

To configure TLS ciphers, use the **cipher-list** attribute in the **tls-profile** configuration element.

#### **WARNING:**

When you set **tls-version** to either **tlsv1** or **tlsv11** and you want to use ciphers that Oracle considers not secure, you must manually add them to the **cipher-list** attribute.

#### **Note:**

The default is TLSv1.2. Oracle supports TLS1.0 and TLS1.1 for backward compatibility only and they may be deprecated in the future.

## Documentation Changes

The following information describes structural changes to the documentation for the S-Cz9.1.0 release.

#### **Enterprise Session Border Controller**

The Enterprise documentation contains no notable changes.

# <span id="page-29-0"></span>Behavioral Changes

This section presents behavioral changes to the ESBC for version S-Cz9.1.0.

#### **TOS Configuration**

By default, the ESBC no longer passes DSCP codes in ingress packets to egress packets. You must configure a **media-policy** with desired TOS changes and affix those policies to the realms on which you want to define egress types of service. Without a **media-policy**, the ESBC includes the default DSCP code, CS0 (Hex 0x00), as the DSCP code to all egress media packets.

#### **STIR/SHAKEN Implementation Enhancements**

With the new 'STIR/SHAKEN Implementation Enhancements' feature in this version, the ESBC, by default, only sends signing and verification requests if there is a TN in the FROM header or PAI headers of the SIP request.

See the STIR/SHAKEN Client chapter in the *ACLI Configuration Guide* for detail on these enhanced processes.

#### **SSH Keys for HA**

When deploying the ESBC in an HA environment, the ESBC adds SSH keys to the active and standby configuration to support switchovers and HDR replication.

An example of the known-host keys:

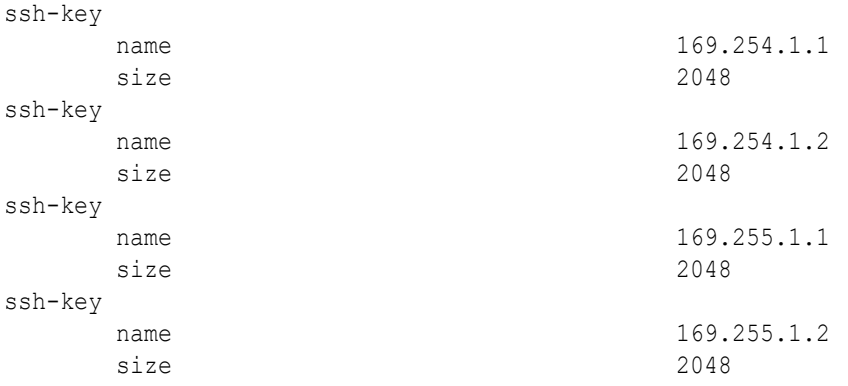

#### An example of the authorized-keys:

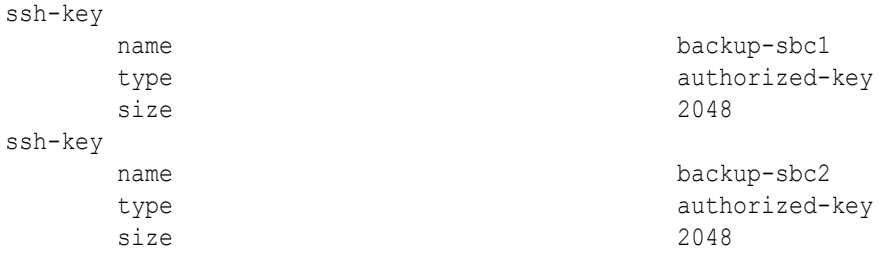

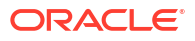

# <span id="page-30-0"></span>Patches Included in This Release

The following information assures you that when upgrading, the S-Cz9.1.0 release includes defect fixes from neighboring patch releases.

**Neighboring Patches Included**

- S-Cz830m1p15
- S-Cz840p8
- S-Cz900p2

# Supported SPL Engines

The S-Cz9.1.0 release supports the following SPL engine versions: C2.0.0, C2.0.1, C2.0.2, C2.0.9, C2.1.0, C2.1.1, C2.2.0, C2.2.1, C2.3.2, C3.0.0, C3.0.1, C3.0.2, C3.0.3, C3.0.4, C3.0.6, C3.0.7, C3.1.0, C3.1.1, C3.1.2, C3.1.3, C3.1.4, C3.1.5, C3.1.6, C3.1.7, C3.1.8, C3.1.9, C3.1.10, C3.1.11, C3.1.12, C3.1.13, C3.1.14, C3.1.15, C3.1.16, C3.1.17, C3.1.18, C3.1.19, C3.1.20, C3.1.21.

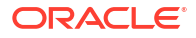

# <span id="page-31-0"></span>2 New Features

The S-Cz9.1.0 release of the Oracle® Enterprise Session Border Controller (ESBC) software supports the following new features.

#### **Note:**

System session capacity and performance are subject to variations between various use cases and major software releases.

#### **OCI Resource Manager**

OCI Resource Manager automates the process of provisioning your Oracle Cloud Infrastructure resources. The Resource Manager provides stacks to set up OCI resources that runs the virtual SBC using Terraform scripts. However, Terraform scripts cannot be used for complete ESBC configuration. Hence, Resource Manager uses two pre-built stacks for deploying environments. The two stacks are - VCN and SBC stack. The VCN stack creates the required network infrastructure to deploy the virtual ESBC instance on OCI. The ESBC stack instantiates a standalone or HA pair on OCI with all Day-0 configuration. You can run these templates or scripts from the CLI, similar to running the Terraform templates from OCI Resource Manager.

See Create and Deploy on OCI using Resource Manager section in Public Cloud Platforms chapter in the *Platform Preparation and Installation Guide*.

#### **Listing Available Boot and Code Images from the ACLI**

With this release, the ESBC can list local bootloader and code images in the output of the boot process. To do this, the ESBC reads and prints all files with the .bz extension in the /boot and / code/images directories to the ACLI. The system does not display this list when configured for FIPs.

See Displaying Files from Boot and Images directory section in Boot Management chapter in the *Platform Preparation and Installation Guide*.

#### **Display Disabled Sip-Interfaces**

With this release, the ESBC now labels a disabled **sip-interface** in the output of the **show sipd interface** command using a capital "D". The system labels each **sip-interface** this way when you set the **sip-interface**, **state** parameter to **disabled**.

See Viewing SIP Interface Statistics section in Performance Management chapter in the *Maintenance and Troubleshooting Guide*.

See show sipd section in ACLI Commands N-Z chapter in the *ACLI Reference Guide*.

#### **Configuration Assistant Enhancements**

This release includes assorted enhancements to the configuration assistant function.

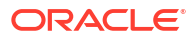

See the Configuration Assistant Operations section in the Getting Started chapter in the *ACLI Configuration Guide*.

#### **Web GUI Enhancements for the ESBC**

- Show the Configured Parameters of a Configuration Object—After you add a new configuration or modify and existing one, you might want to view the settings to confirm your work before activation. Every configuration object includes the Show Configuration button in the title banner, which you can click to see the editing version of the configuration. See "Show the Configured Parameters of a Configuration Object" in the *Web GUI Guide*.
- Updated List of "Show" Commands—The Web GUI displays Widgets for all the ACLI Show Commands. See "The Widgets Tab Display and Operations" in the *Web GUI Guide*.
- Show or Hide Advanced Configuration Parameters—Configuration dialogs can contain both Basic and Advanced parameters. You can choose to see only the Basic parameters or to see both the Basic and Advanced parameters by using the Show Advanced toggle. The Web GUI displays the toggle on every configuration dialog that contains both Basic and Advanced parameters. See "Show or Hide Advanced Configuration Parameters" in the *Web GUI Guide*.
- The Web GUI Banner Shows the Target Name—The first informational item at the left end of the Web GUI banner below the Oracle logo is the name of the device in use. You can set the name in the Set Boot Parameters dialog with the **Target Name** parameter. See "Web GUI Landing Page Overview" in the *Web GUI Guide*.
- The Web GUI Banner Shows the IP Address—The second informational item at the left end of the Web GUI banner below the Oracle logo is the IP address for the device in use. The banner can display the IPv4 address, the IPv6 address, or both. You configure the IP addresses in the Set Boot Parameters configuration with the **IP Address** (for IPv4) and **IPv6 Address** parameters. (System Tab, System Operations, Set Boot Parameters.) See "Web GUI Landing Page" and the "Set Boot Parameters" dialog on the System tab of the Web GUI.
- Upgrade the Software and the Bootloader From the Web GUI—In addition to upgrading the ESBC software, you can also upgrade the bootloader from the Web GUI in the Upgrade Software dialog. (System tab, Upgrade Software) Oracle recommends that you update bootloader every time you upgrade the software. See "System Tab Operations" in the *Web GUI Guide*.
- Ladder Diagram Enhancement—Monitor and Trace ladder diagrams can display an unlimited number of rows, but the relationship of calls to rows is inverse. The more rows displayed per call, the fewer calls the ESBC can display. You cannot set the number of rows displayed. See "Ladder Diagrams and Display Controls" in the *Web GUI Guide*.
- Scroll Position Preserved—When you Add, Edit, or Copy in a table of configurations, the table reloads and returns to the row and record you were on. See "Controls for Managing Configuration Lists" in the *Web GUI Guide*.
- Fraud Protection Configuration—When working with the Fraud Protection configuration object on the Configuration Tab or the System tab and you select a local file and click Manage File, the Web GUI displays a new dialog where you can manage the file rather than redirecting you.
- New Error Message—When you try to download or view any file that is not available in the ESBC by providing the URL directly, the system displays the following message. "Attempted action unsuccessful. Please try again." For other errors, the system redirects you to the Web GUI log on page.

#### **TrFO for Asymmetric Preconditions**

You can configure the ESBC to avoid using transcoding resources while supporting call flows with asymmetric preconditions. After establishing a call that includes transcoding, the ESBC can trigger this Transcoder Free Operation (TrFO) feature if the asymmetric preconditions parameter is present in the caller's SDP and a compatible codec can still be identified. Having determined that the call can proceed without transcoding, the ESBC originates a reINVITE towards the calling party containing the called side codec. Once the reINVITE is completed, the call can continue without transcoding. The negotiated codec on the called party side must have been included in the calling party's original offer (after ingress codec-policy execution).

See the TrFO section in the Transoding chapter in the *ACLI Configuration Guide*.

#### **DSCP marking for WPS**

This feature provides you with the ability to configure the OCSBC to mark media packets for NSEP calls with DSCP codes on a realm-specific basis. This allows you to use DSCP to classify and set this traffic's priority differently for each realm.

See the Multimedia Priority Service for VoLTE Access section in the IMS Support chapter in the *ACLI Configuration Guide*.

#### **WPS Session Reservation**

This feature allows you to configure the ESBC to reserve resources from the overall session pool for NSEP sessions only.

See the Multimedia Priority Service for VoLTE Access section in the IMS Support chapter in the *ACLI Configuration Guide*.

#### **Forcing Port Parity for SRS**

You can configure the ESBC to enforce media port number parity on flows between the ESBC and the SRS, as discussed in RFC 4566. By default, the ESBC does not consider port number parity when assigning or recognizing RTP and RTCP flows in SDP session descriptions. This can result in signaling issues, including one-way audio recording, when the recording server and the ESBC establish flows that have a port number conflict.

See the Session Recording Server section in the Selective Call Recording chapter in the *Call Traffic Monitoring Guide*.

#### **SIP Transaction KPIs**

This version of the ESBC includes three new KPIs for measuring success-rate, timeout-rate and failure rate. These new parameters are displayed for SIP SUBSCRIBE, NOTIFY and MESSAGE messages only

See the SIP Method Counters section in the Performance Management chapter in the *Maintenance and Troubleshooting Guide*.

#### **Increased Support of Static Trusted and Untrusted ACL Entries for vSBC and vSR**

When deployed as a Virtual SBC or a Virtual SR, the ESBC supports static ACL entry counts based on virtual machine memory. Deployments under 8GB of memory support 8000 trusted and 4000 untrusted entries. When memory is:

- Between 8GB and 64GB, supported entries include:
	- Trusted static ACLs is 1024 per GB

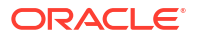

- Untrusted static ACLs is 512 per GB
- Greater than 64G, supported entries include:
	- Trusted static ACLs is 65536
	- Untrusted static ACLs is 32768

#### **Note:**

Dynamic ACL entries are independent of this support.

#### **Reason Header AVP**

This version of the ESBC includes the Reason-Header AVP (code 3401) in STOP/EVENT ACRs when it receives a BYE/CANCEL (or SIP error response 4xx, 5xx, 6xx) with the Reason header in the SIP message.

See the Reason Header AVP section in the External Policy Server chapter of the *ACLI Configuration Guide*.

#### **Reset Local Account Passwords**

The local-accounts command has a new option to reset the password of a local user account. You must be logged in as an administrator to use this feature.

See the Manage Local Accounts section in the Getting Started chapter of the *Configuration Guide*.

#### **MSRP KPIs**

This release allows your to configure the ESBC to present additional statistics on MSRP traffic using the ACLI and SNMP. These statistics include a filter for viewing realm-specific statistics, and allow you to extend reported data to include SEND and REPORT statistics.

See the Extended MSRP Statistics section in the *ACLI Configuration Guide* for explanation on this feature. See the *Maintenance and Troubleshooting Guide* and the *MIB Guide* for reference information about these statistics.

#### **Note:**

This new MSRP KPI support begins with S-Cz9.1.0p2.

#### **OCI Shapes supported on Intel X9 processor**

This version of the ESBC supports the use of VM.Optimized3.Flex Machine Shapes over the OCI public cloud platform.

See the Create and Deploy on OCI section in the Public Cloud Platforms chapter of the *Platform Preparation and Installation Guide* for detail on using this platform. See the Supported Private Virtual Infrastructures and Public Clouds section in the Introduction chapter of these *Platform Preparation and Installation Guide* for shape and specification support of this OCI machine type for this software version release.

#### **Note:**

The availability of this vSBC Support on OCI for VM.Optimized3.Flex Machine Shapes feature begins with the S-Cz910p2 release.

#### **DPDK Version Support**

This release adds support for the DPDK version 21.11 at S-Cz9.1.0p2.

This change is reflected in the Supported Private Virtual Infrastructures and Public Clouds section in these *Release Notes*.

#### **Matching Source Addressing for Authentication by a Surrogate Agent**

Adds the **source-ip-prefix** parameter within the **surrogate-agent** element to specify the source addressing of endpoints for which the system can authenticate calls using this surrogate-agent. This configuration provides a means of matching mulitple source addresses, which defines a list of addresses for which the system can perform surrogate agent authentication.

This support is available in software versions S-Cz9.1.0p3 and above. See the *ACLI Configuration Guide*.

#### **Authenticating Surrogate Agent Registrations across Realms**

This release allows you to use **surrogate-agent** and **realm-config** configuration to configure surrogate-agent authentication. This method is considered robust, supporting multi-tenant, diverse IP-IPXs, and intra-realm registration support.

See the SIP chapter in the *ACLI Configuration Guide* for explanation on this feature. See the *ACLI Reference Guide* for reference information on the applicable configuration parameters and values.

#### **Note:**

This new intra-realm surrogate-agent authentication feature support begins with S-Cz9.1.0p3.

#### **Changing the Precedence for Handling orig and verstat Values**

This release allows you to change the header the system focuses on to populate orig and verstat values, Some regions require that the FROM header be the first source of this information. To accommodate these deployments, you can configure the ESBC to use the FROM as the primary caller id source for information used to determine a SHAKEN orig claim and the verstat value.

See the Stir/Shaken Client chapter in the *ACLI Configuration Guide* for explanation on this feature. See the *ACLI Reference Guide* for reference information on the applicable configuration parameters and values.

#### **Note:**

This new TN Flip feature support begins with S-Cz9.1.0p3.

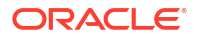

#### **Configurable PAI and FQDN Manipulations**

You can configure the system to manipulate the content of egress messages, including PAI headers and FQDNs, using realm parameters instead of HMR. By setting these parameters, you cause the system to perform these manipulations on specific SIP methods that egress the realm.

See the Realms and Nested Realms chapter in the *ACLI Configuration Guide* for explanation on this feature. See the *ACLI Reference Guide* for reference information on the applicable configuration parameters and values.

#### **Note:**

This new manipulation feature support begins with S-Cz9.1.0p3.

#### **TOS Passthrough Configuration**

As stated above, the ESBC does not passthrough received DSCP values transparently. If this is the desired behavior, no config change is required. This is the default behavior. Packets sent by ESBC show DSCP value 0x00.

If passthrough support is desires, you can enable the **sip-config** option called **use-recvddscp-marking** which enables passthrough support. With this option enabled, the ESBC passes the DSCP value which was received through to egress. To enable this option in **sipconfig**, set the option as shown below.

ORACLE(sip-config)#options +use-recvd-dscp-marking

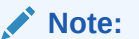

This new feature support begins with S-Cz9.1.0p3.

#### **Pooled Transcoding for MS-Team Deployments**

You can configure the ESBC to support pooled transcoding for most call flows, including incoming calls, outgoing calls, call forwarding and call transfers within MS Teams environments.

See the Pooled Transcoding for MS-Team Deployments section in the Transcoding chapter of the *ACLI Configuration Guide* for detailed information.

#### **Note:**

This new feature support begins with S-Cz9.1.0p6.

#### **PSAP Callback Enhancement**

You can configure the ESBC to support Public Safety Answering Point (PSAP) callback handling to numbers that are not in the PSAP callback list, which includes 911, 112 and any number you have added. You can also configure the ESBC to replace the request-URI in a PSAP callback to resolve routing issues.

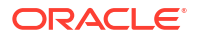

See the PSAP Callback Option section in the Session Processing Language (SPL) chapter of the *ACLI Configuration Guide* for detailed information.

**Note:** This new feature support begins with S-Cz9.1.0p6.

#### **TDM Card Requirements**

A replacement Sangoma TDM card begins to ship in the summer of 2023. If your current Digium TDM card needs to be replaced, Oracle will ship a new Digium card while supplies last. After that, to convert from using a Digium TDM card to a Sangoma TDM card, you will need to return your device to Oracle.

The following releases and newer support the Sangoma TDM card::

- 9.2p1
- 9.1p7

#### **New Memory Support for TCM-3**

This version of the ESBC supports TCM-3 cards with new memory. This software is also backwards compatible with cards that include the old memory. Note that older software does not support this new memory.

See the Acme Packet 3950/4900 Minimum Versions section in the Transcoding chapter of the *ACLI Configuration Guide* for detailed information about verifying software/hardware compatibility. See the Troubleshooting section of these *Release Notes* for specific software/ hardware compatibility for this version of the ESBC software.

#### **Note:**

This new feature support begins with S-Cz9.1.0p7.

#### **Allocation Strategies for Steering Pools**

This version of the ESBC allows you to configure three types of steering pools to allocate network ports for specific types of network traffic. These pool types include audio/video, MSRP and mixed media types. Establishing these pool types provides more efficient use of media ports. The ESBC provides you with a means of monitoring port usage by type to troubleshoot and refine these configurations.

See the Allocation Strategies for Steering Pools section in the Realms chapter of the *ACLI Configuration Guide* for detailed information about this feature.

#### **Note:**

This new feature support begins with S-Cz9.1.0p8.

#### **HTTP Client Cache Size Configuration**

This version of the ESBC allows you to configure the **httpclient-cache-size-multiplier** parameter in the **system-config** to adjust the size of the HTTP connection cache.

See the HTTP Connection Management section in the System Configuration chapter of the *ACLI Configuration Guide* for detailed information about this parameter.

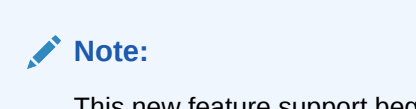

This new feature support begins with S-Cz9.1.0p9.

#### **Session-Level DoS Protection**

You can configure the ESBC to implement DoS protection when any individual session appears to be conducting an attack. You can configure this protection on a **realm-config** or a **session-agent**, with the **session-agent** configuration taking precedence when applicable.

See the DoS Protection section in the Security chapter of the *ACLI Configuration Guide* for detailed information about this parameter.

**Note:**

This new feature support begins with S-Cz9.1.0p10.

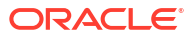

# <span id="page-39-0"></span>3 Interface Changes

The following topics summarize ACLI, SNMP, HDR, Alarms, Accounting, and Error/Warning changes for S-Cz9.1.0. The additions, removals, and changes noted in these topics occurred since the previous major release of the Oracle® Enterprise Session Border Controller.

# ACLI Configuration Element Changes

The following tables summarize the ACLI configuration element changes that first appear in the Oracle® Enterprise Session Border Controller (ESBC) S-Cz9.1.0 release.

#### **TrFO for Asymmetric Preconditions**

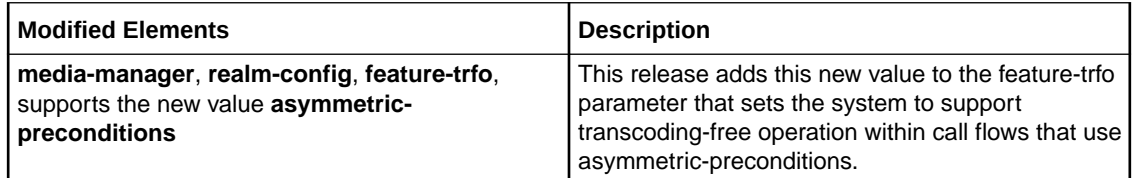

#### **STIR/SHAKEN Implementation Enhancements**

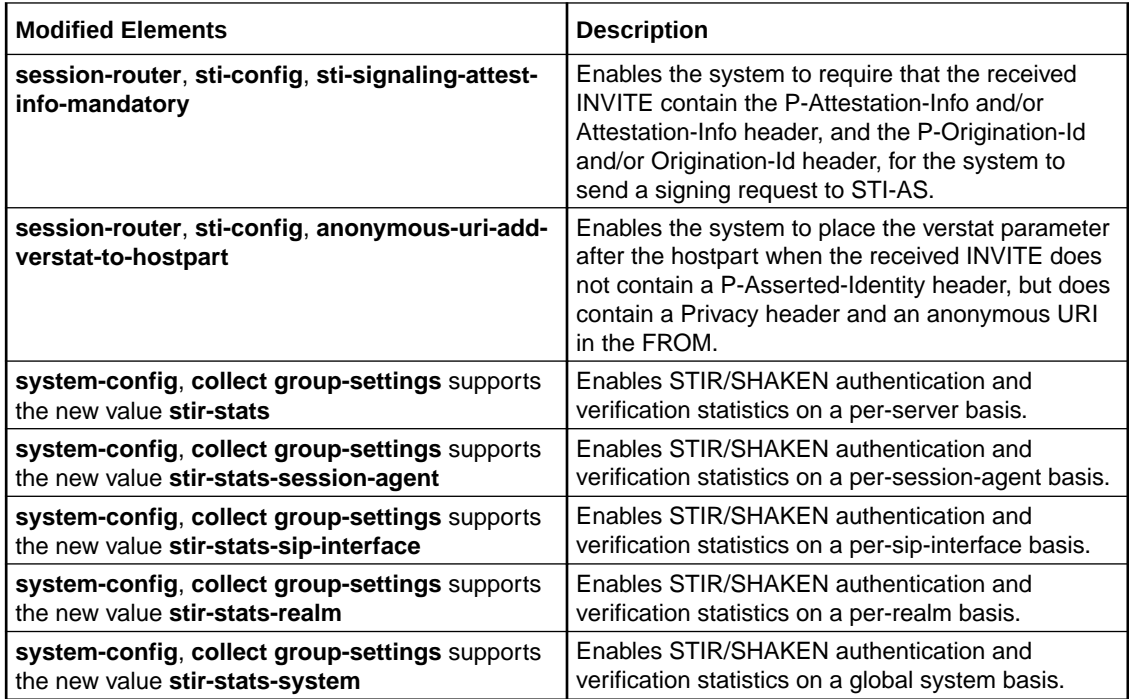

#### **Realm-Specific DSCP Marking for NSEP Traffic**

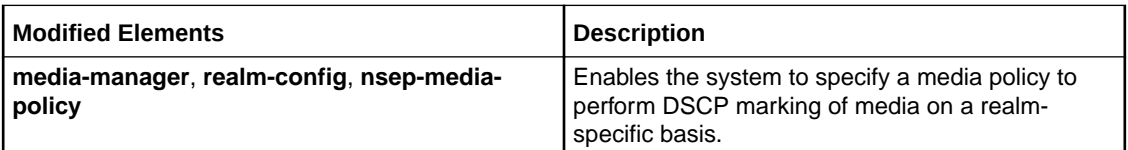

#### **WPS Session reservation**

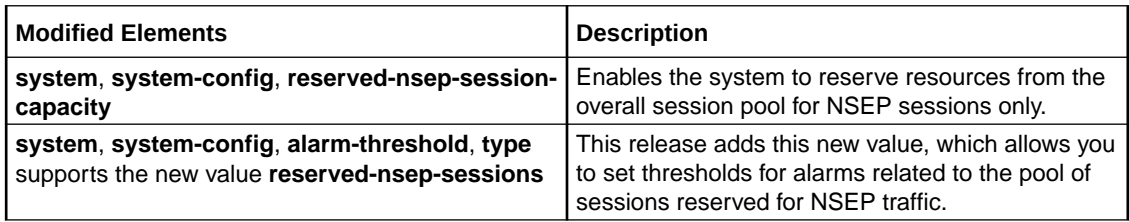

#### **Enabling Parity of RTC and RTCP Ports within SRS**

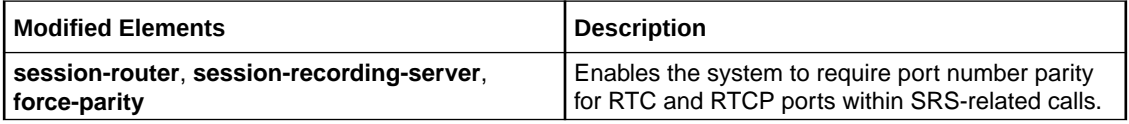

#### **Update in media-profile parameters for SD5 platforms - 4600,6300 and 6350**

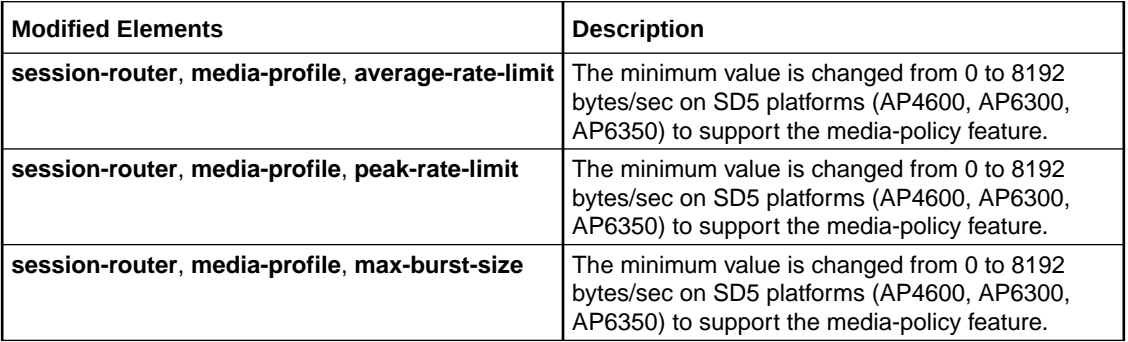

#### **Updates in the global TLS Settings**

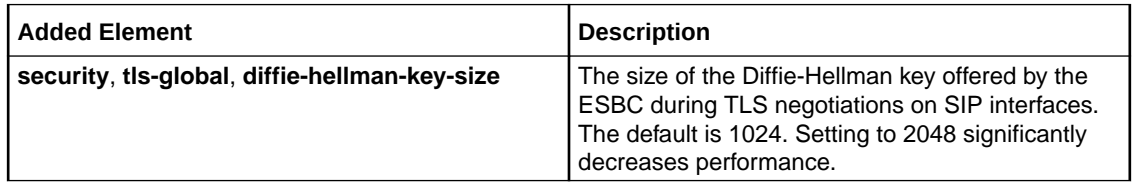

#### **Updates to the STI Server Group**

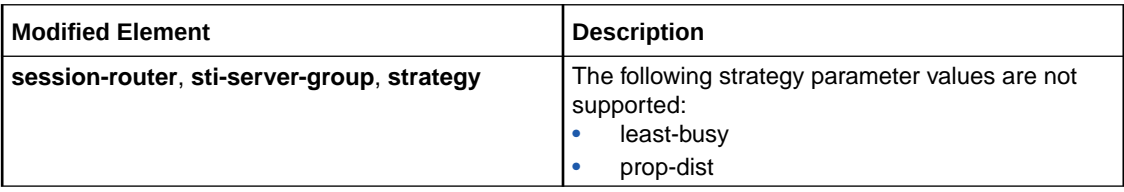

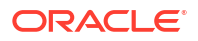

# <span id="page-41-0"></span>ACLI Command Changes

The following table summarizes the ACLI command changes that first appear in the Oracle® Enterprise Session Border Controller S-Cz9.1.0 release.

This table lists and describes changes to ACLI commands that are available in the S-Cz9.1.0 release.

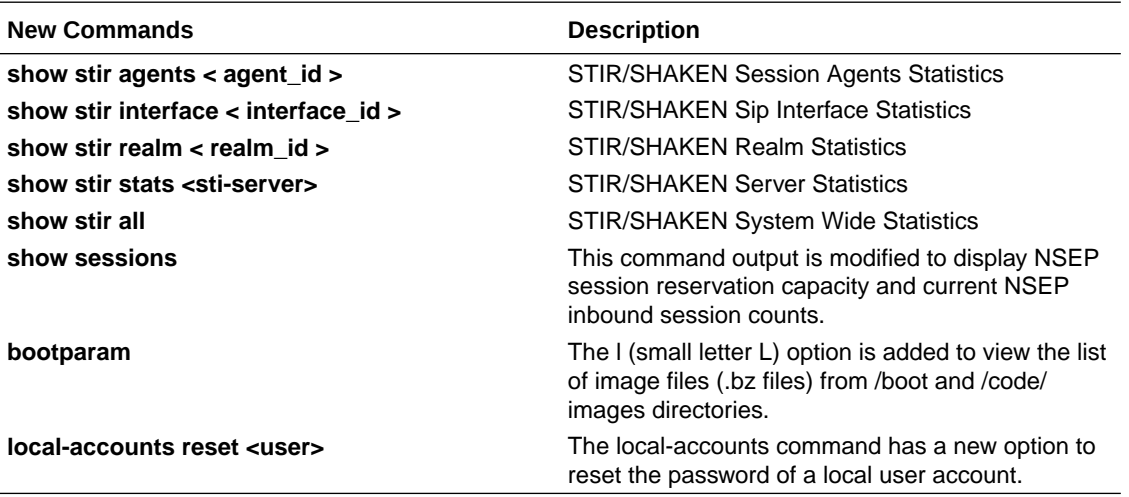

# Accounting Changes

This section summarizes the accounting changes that appear in the Oracle Communications Session Border Controller version S-Cz9.1.0.

#### **STIR/SHAKEN CDR Support**

The ESBC sends an ACR to the PCRF for call accounting with the following VoLTE-specific AVPs. The table shows all mandatory and optional AVP's. If there is data, the ESBC includes Optional AVPs. If not the ESBC does not include them.

The ESBC sends the following fields as RADIUS extended attributes for the Call.

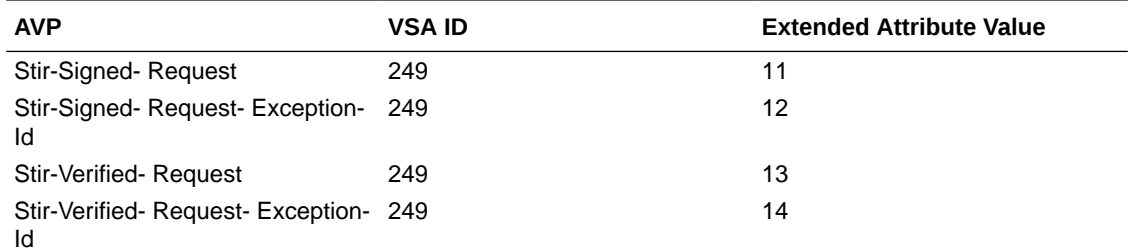

The ESBC sends the following fields as custom AVP's in the Diameter ACR.

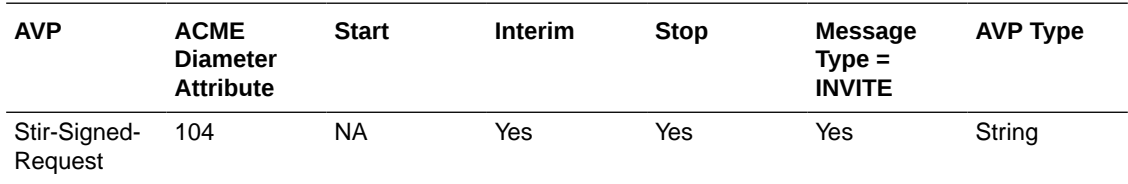

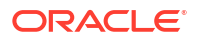

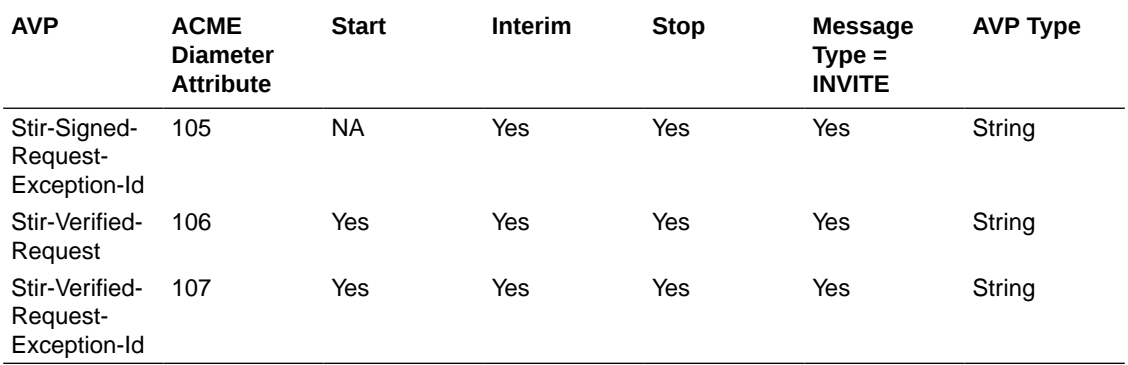

See *STIR/SHAKEN* in the *Accounting Guide*.

#### **STIR/SHAKEN Attributes for Local CDRs**

This table lists the new STIR/SHAKEN attributes placed into local CDR files when the protocol is Diameter and generate-event is START.

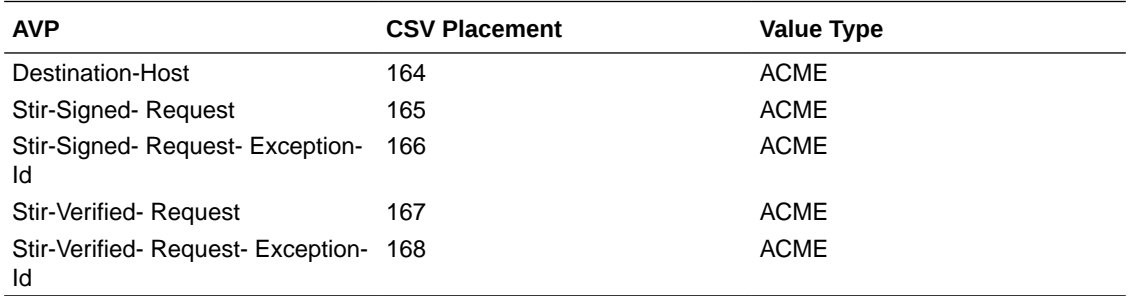

This table lists the new STIR/SHAKEN attributes placed into local CDR files when the protocol is Diameter and generate-event is INTERIM.

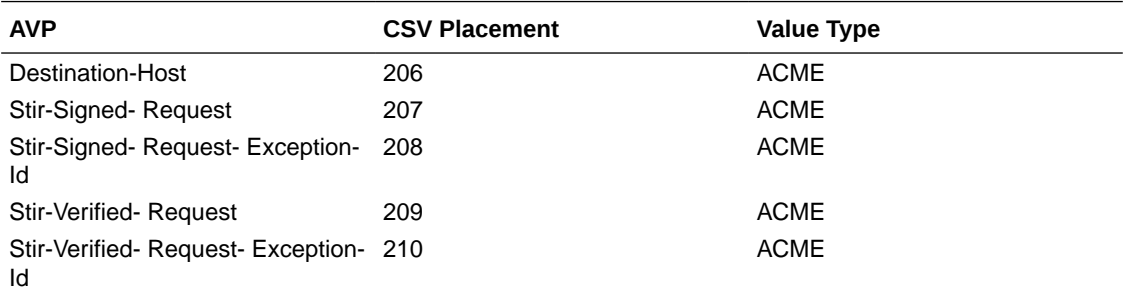

This table lists the new STIR/SHAKEN attributes placed into local CDR files when the protocol is Diameter and generate-event is STOP.

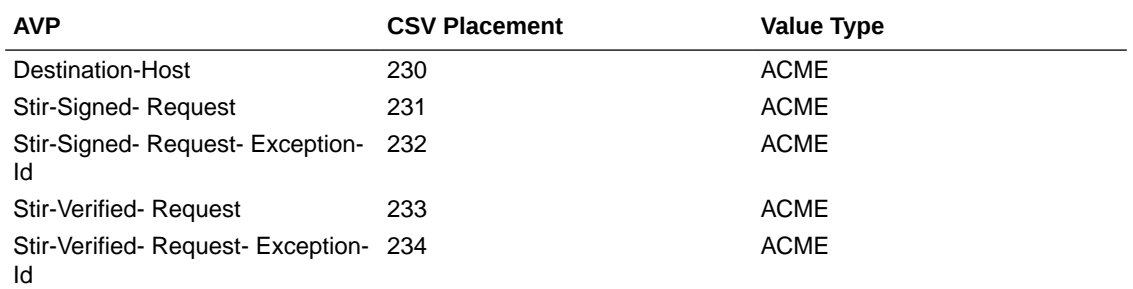

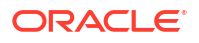

<span id="page-43-0"></span>This table lists the new STIR/SHAKEN attributes placed into local CDR files when the protocol is RADIUS and generate-event is START.

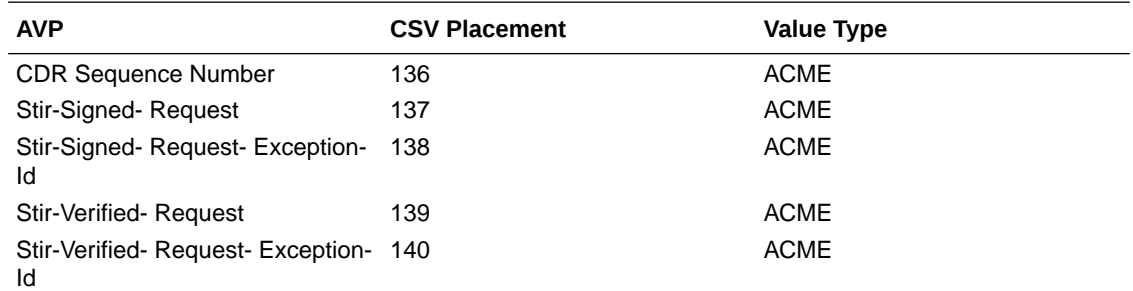

This table lists the new STIR/SHAKEN attributes placed into local CDR files when the protocol is RADIUS and generate-event is INTERIM.

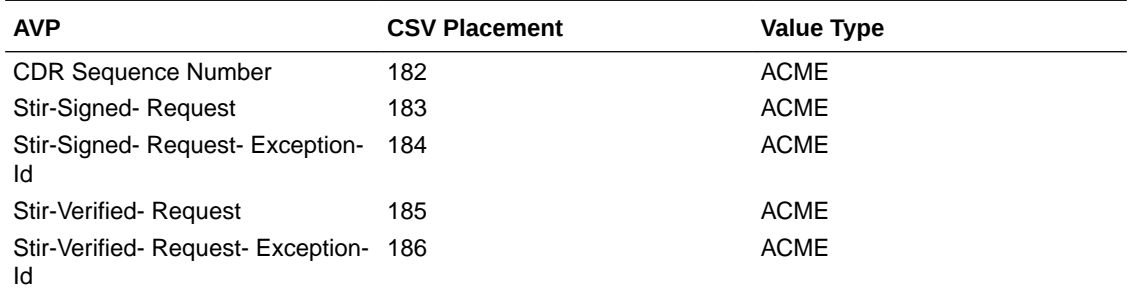

This table lists the new STIR/SHAKEN attributes placed into local CDR files when the protocol is RADIUS and generate-event is STOP.

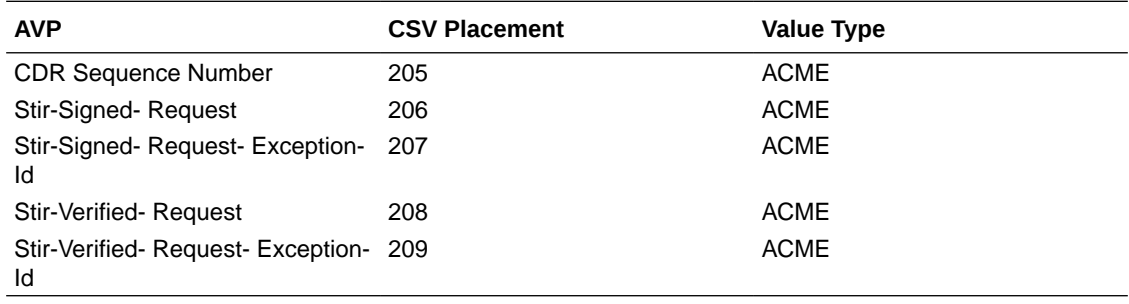

See Appendix B in the *Accounting Guide*.

## SNMP/MIB Changes

This section summarizes the SNMP/MIB changes that appear in the ESBC version S-Cz9.1.0.

#### **MIB Changes for STIR/SHAKEN Statistics**

When the STIR/SHAKEN feature is enabled, the ESBC uses the apAppsStirMIBObjects table, within the ap. apps.mib, to monitor feature statistics. The system assembles this table by nesting the objects in the following SNMP tables.

This table contains the new apAppsStirServer objects by which the user can monitor STIR/ SHAKEN statistics using SNMP.

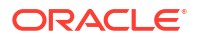

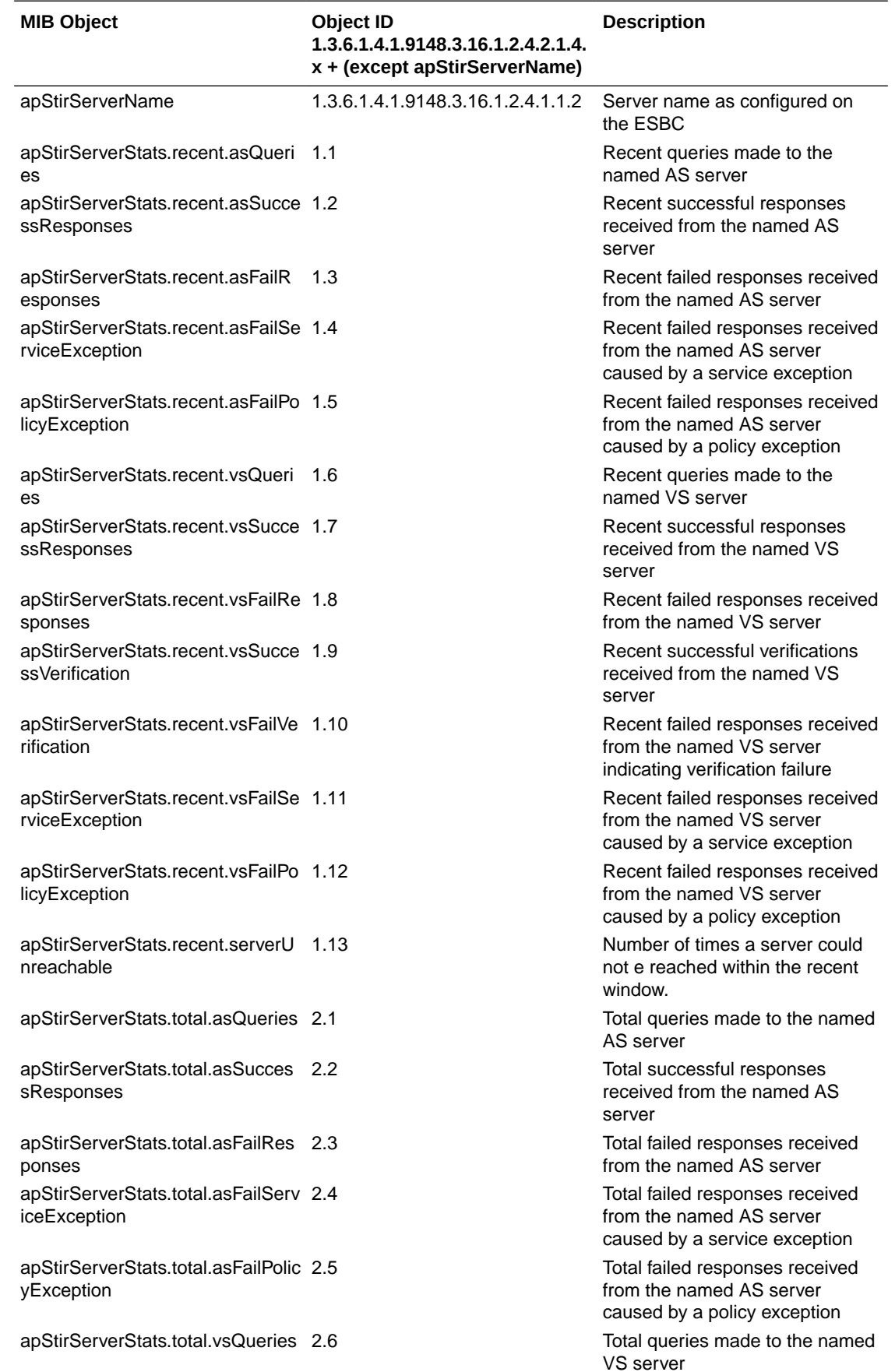

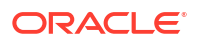

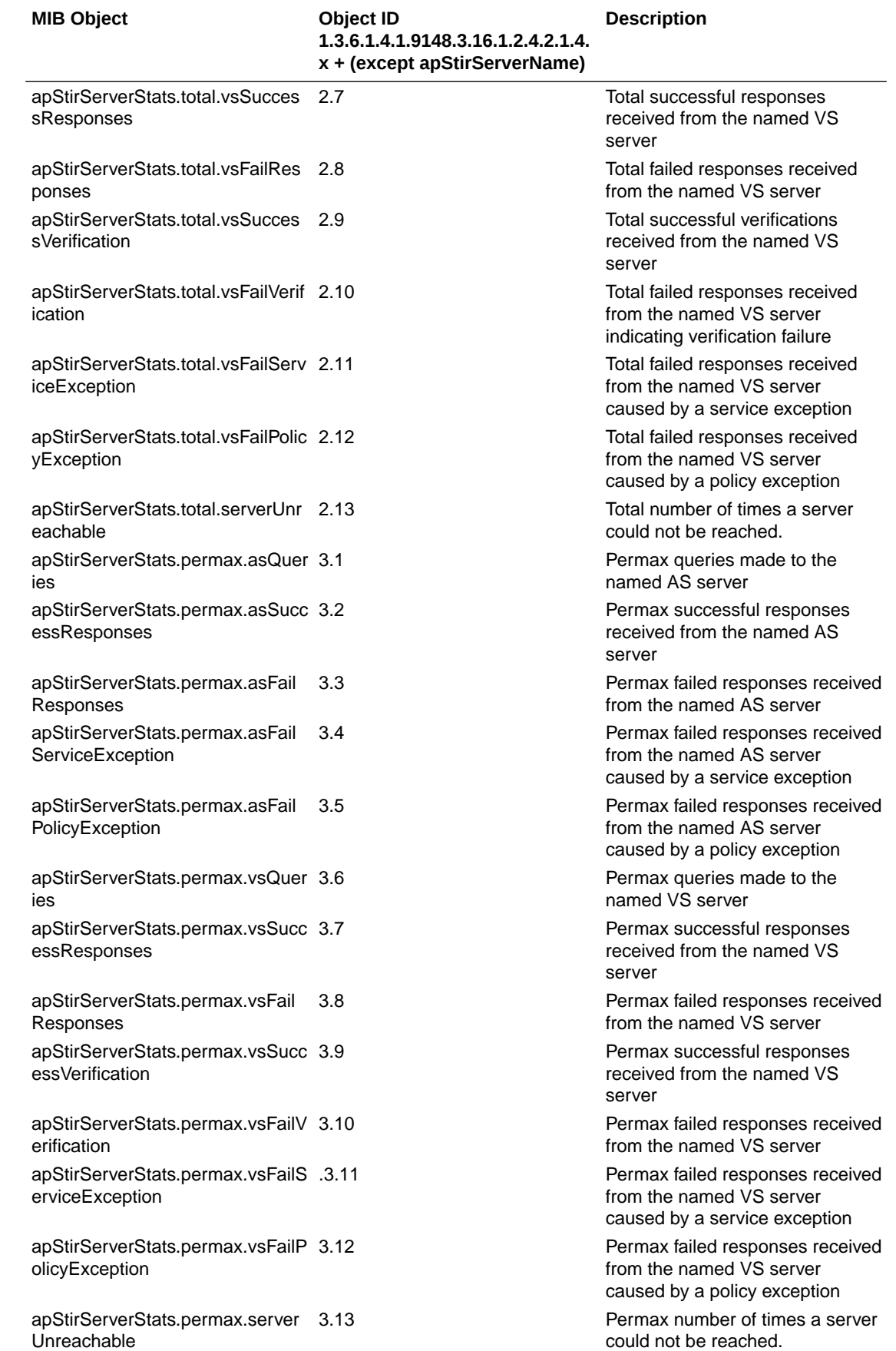

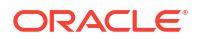

**MIB Object Object ID 1.3.6.1.4.1.9148.3.16.1.2.4.4.1.4. x + (except apStirAgentName) Description** apStirAgentName 1.3.6.1.4.1.9148.3.16.1.2.4.1.1.2 Session-agent hostname name as configured on the ESBC apStirAgentStats.recent.asQuerie s Recent queries made to the named AS server apStirAgentStats.recent.asSucce ssResponses Recent successful responses received from the named AS server apStirAgentStats.recent.asFailRe sponses Recent failed responses received from the named AS server apStirAgentStats.recent.asFailSer viceException Recent failed responses received from the named AS server caused by a service exception apStirAgentStats.recent.asFailPol icyException Recent failed responses received from the named AS server caused by a policy exception apStirAgentStats.recent.vsQuerie s Recent queries made to the named VS server apStirAgentStats.recent.vsSucce 1.7 ssResponses Recent successful responses received from the named VS server apStirAgentStats.recent.vsFailRe sponses Recent failed responses received from the named VS server apStirAgentStats.recent.vsSucce ssVerification Recent successful verifications received from the named VS server apStirAgentStats.recent.vsFailVer ification Recent failed responses received from the named VS server indicating verification failure apStirAgentStats.recent.vsFailSer viceException Recent failed responses received from the named VS server caused by a service exception apStirAgentStats.recent.vsFailPoli cyException Recent failed responses received from the named VS server caused by a policy exception apStirAgentStats.total.asQueries 2.1 Recent queries made to the named AS server apStirAgentStats.total.asSuccess Responses Total successful responses received from the named AS server apStirAgentStats.total.asFailResp onses Total failed responses received from the named AS server apStirAgentStats.total.asFailServi ceException Total failed responses received from the named AS server caused by a service exception apStirAgentStats.total.asFailPolic yException Total failed responses received from the named AS server caused by a policy exception apStirAgentStats.total.vsQueries 2.6 Total queries made to the named VS server

This table contains the new apAppsStirAgentStats objects by which the user can monitor STIR/ SHAKEN statistics using SNMP.

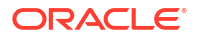

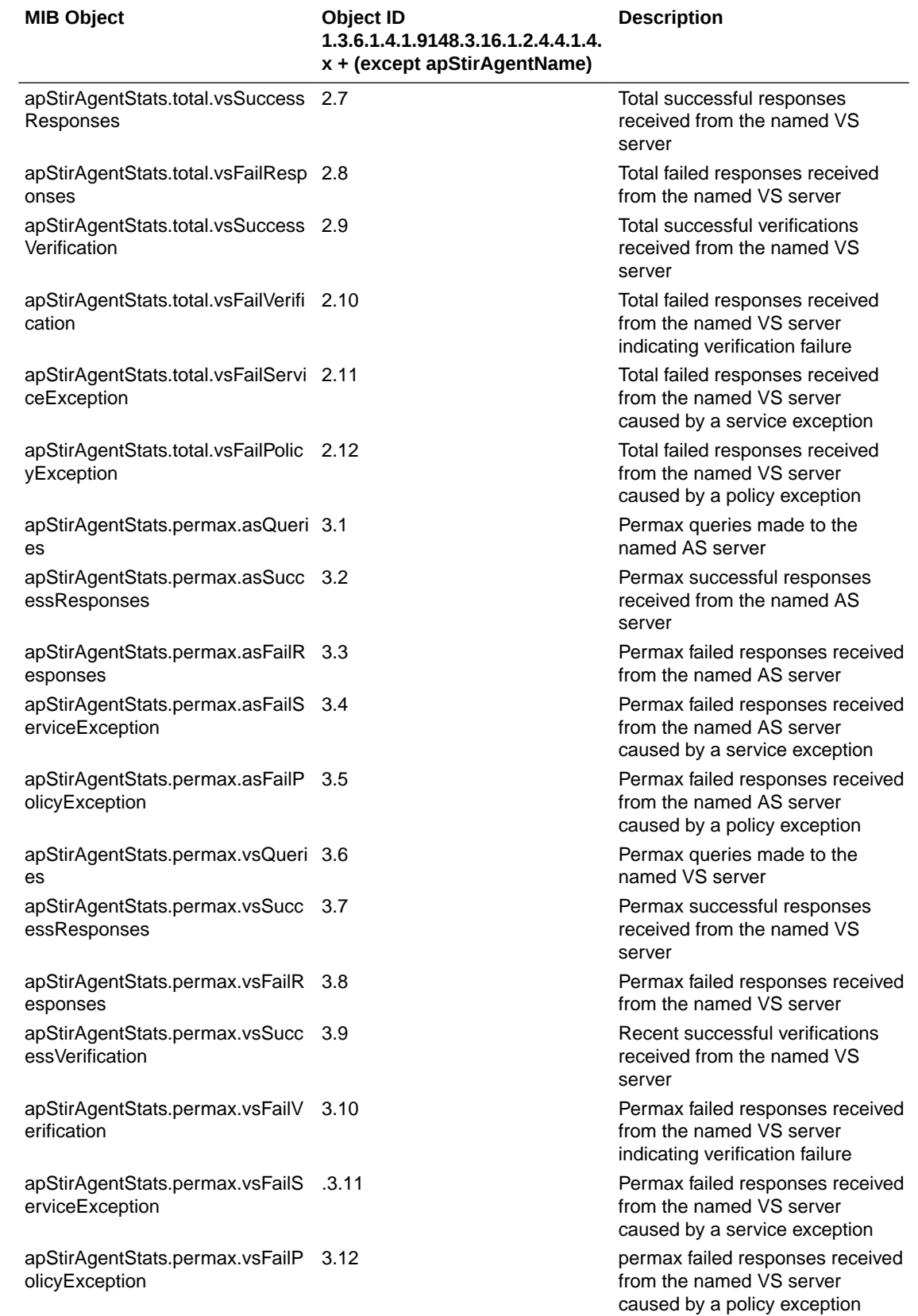

This table contains the new apStirSipInterfaceStats objects by which the user can monitor STIR/SHAKEN statistics using SNMP.

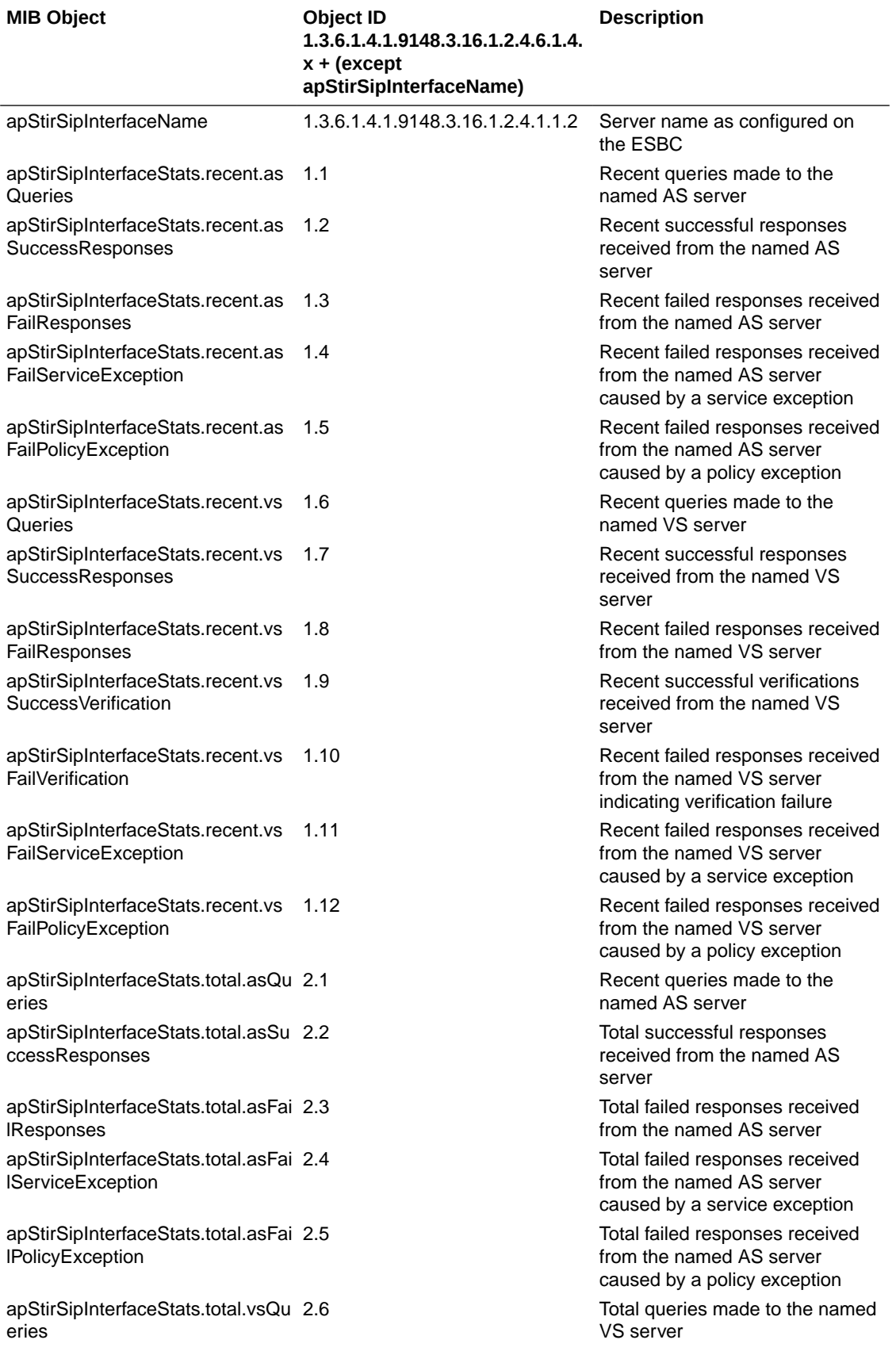

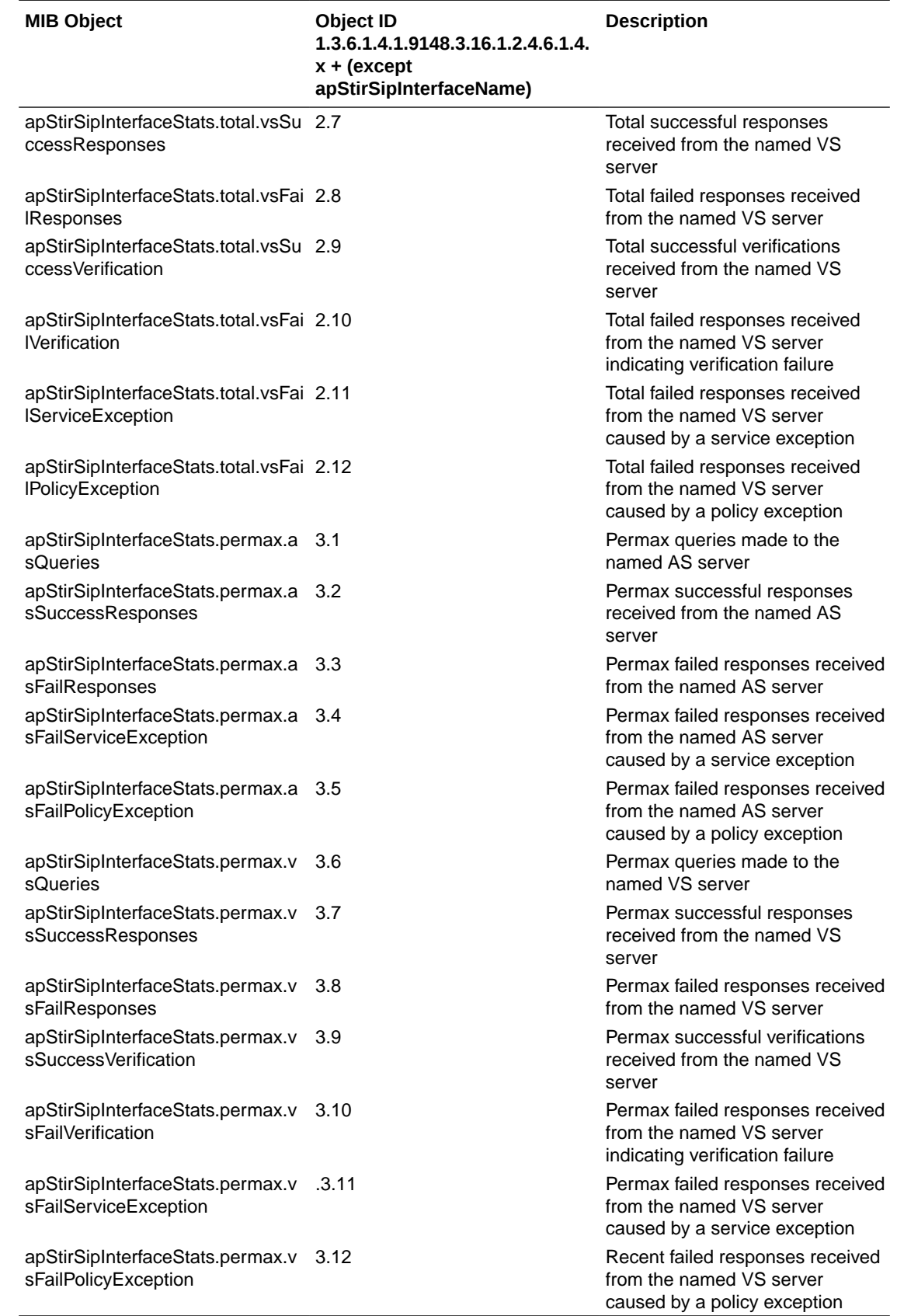

This table contains the new apAppsRealmServerStats objects by which the user can monitor STIR/SHAKEN statistics using SNMP.

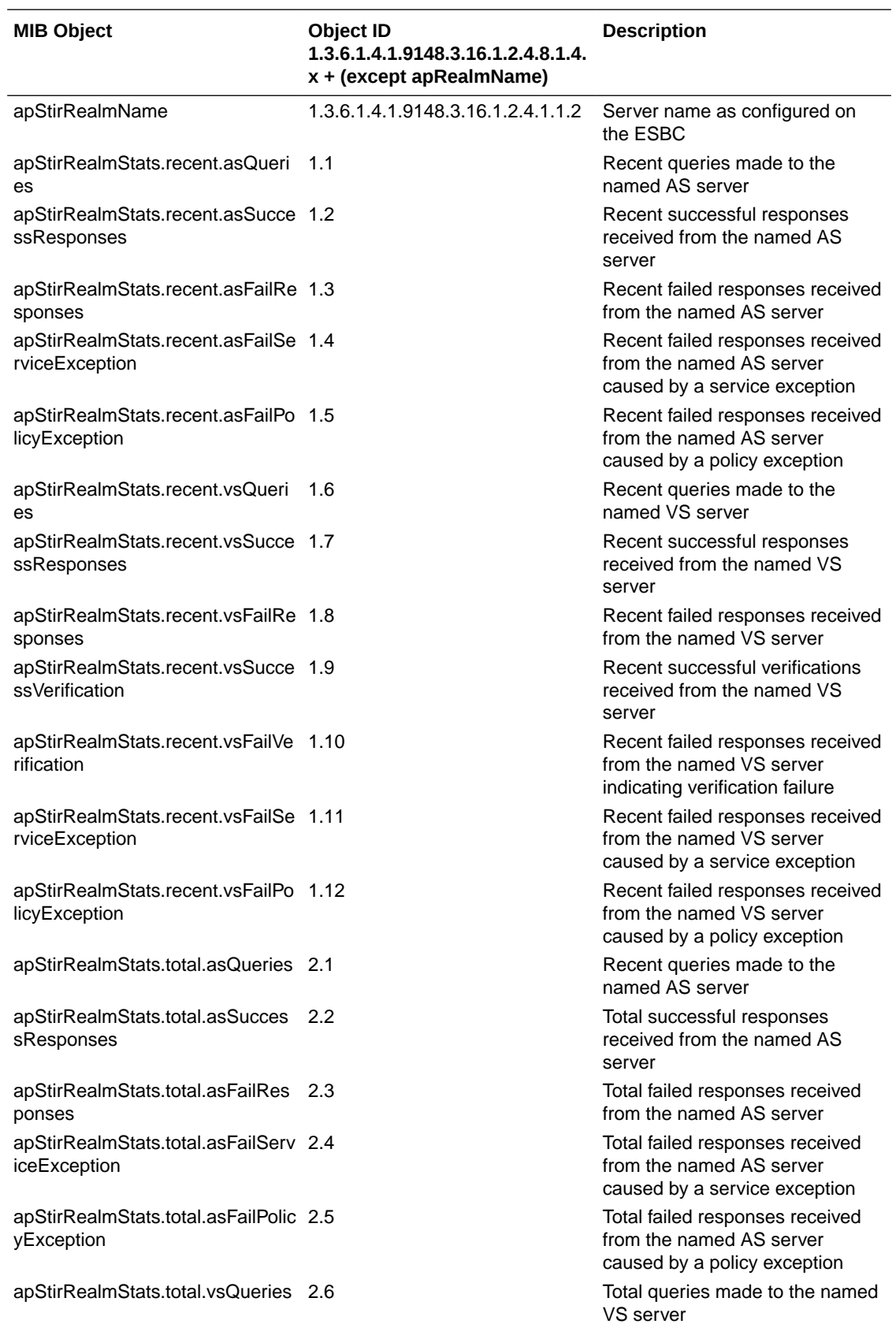

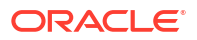

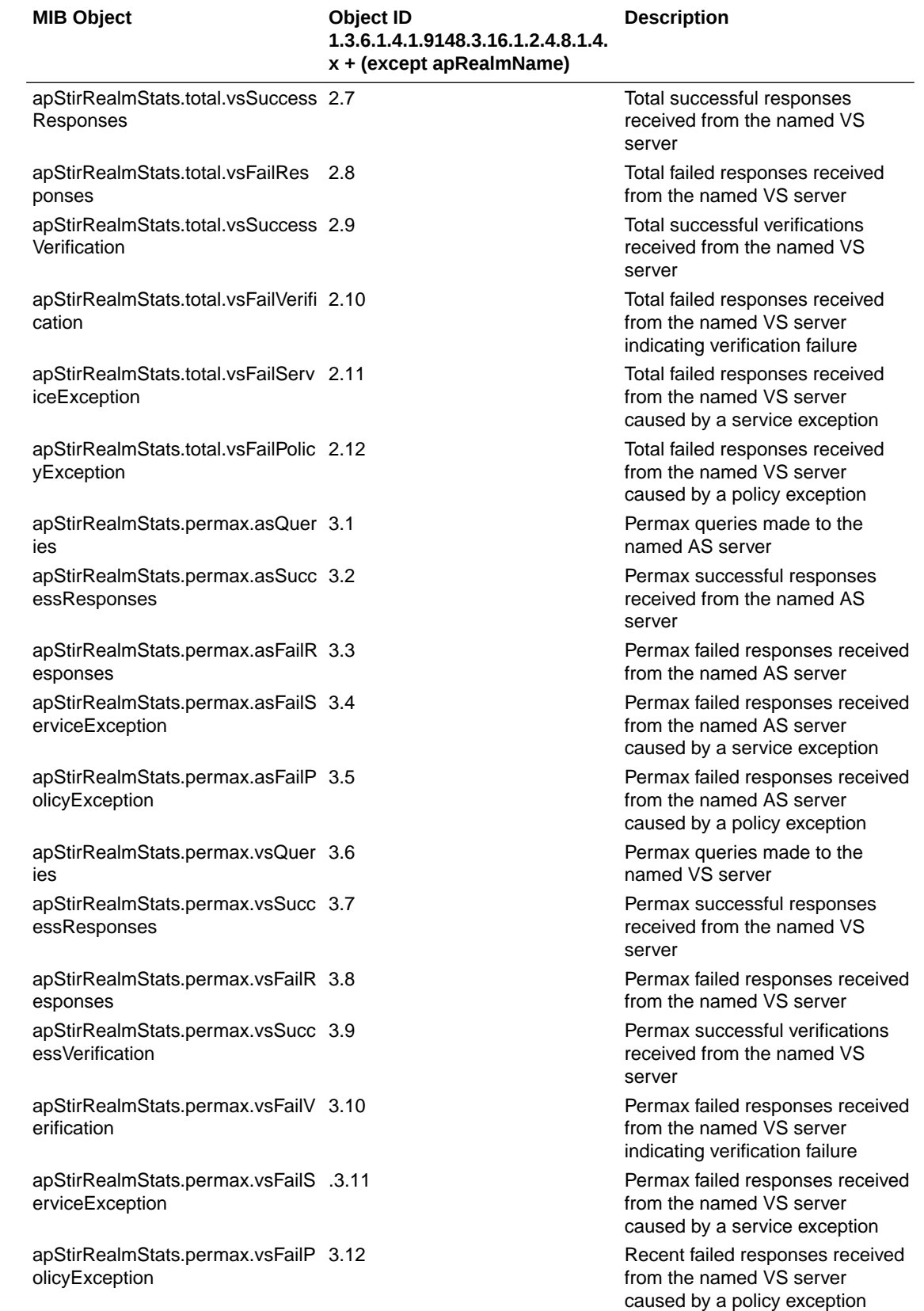

This table contains the new apStirSystemStats objects by which the user can monitor STIR/ SHAKEN statistics using SNMP.

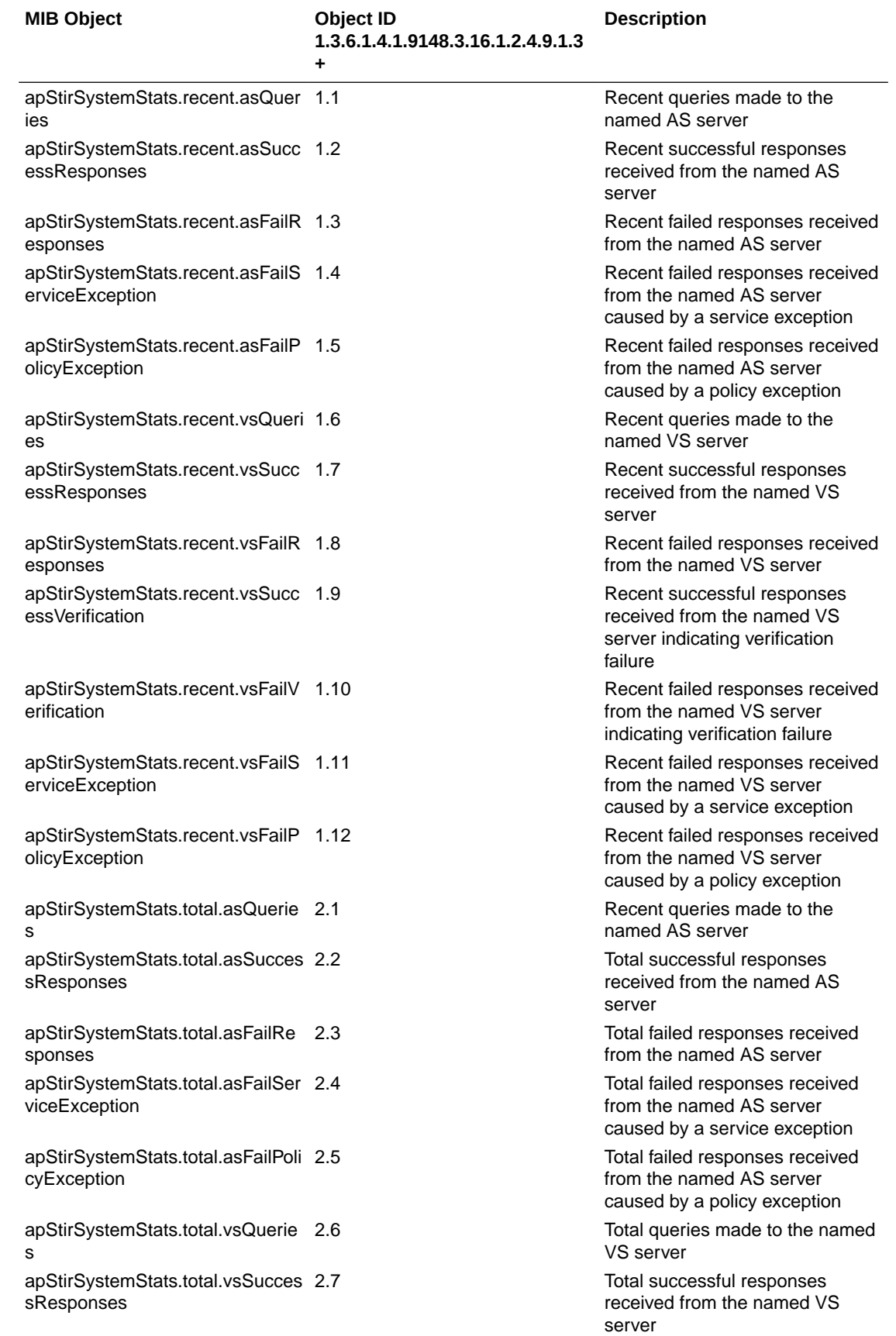

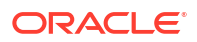

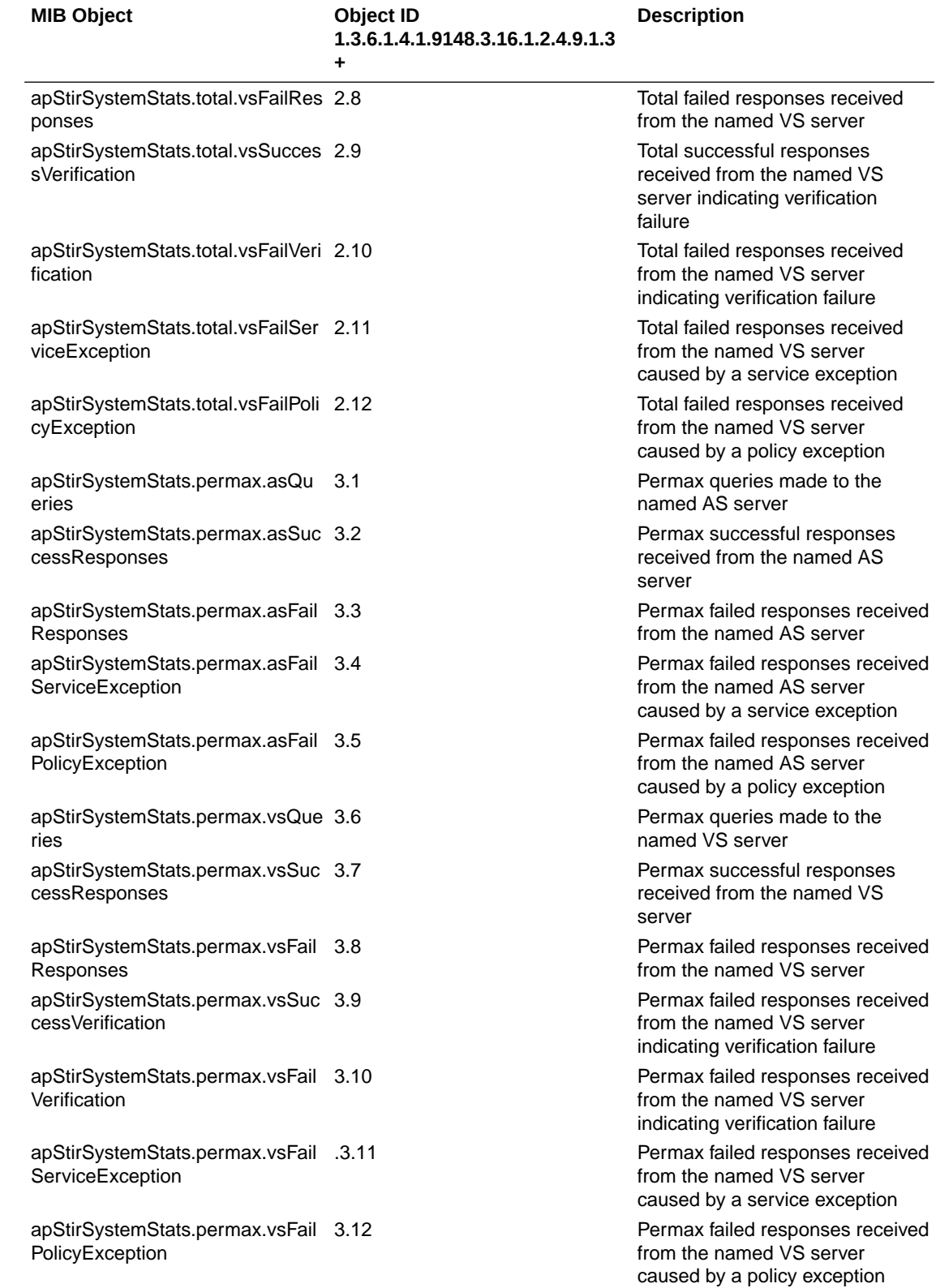

# <span id="page-54-0"></span>Alarms

This section summarizes the alarm changes that appear in the Oracle Communications Session Border Controller version S-Cz9.1.0.

#### **NSEP Session Reservation**

When you configure **reserved-nsep-session-capacity** to a non-zero value, the system uses default thresholds to trigger minor, major and critical alarms when session utilization exceeds these thresholds. You can customize these thresholds by configuring the **reserved-nsepsessions alarm threshold** type:

- **The system is exceeding the minor threshold for sessions reserved for NSEP sessions**
- **The system is exceeding the major threshold for sessions reserved for NSEP sessions**
- **The system is exceeding the critical threshold for sessions reserved for NSEP sessions**

# HDR

This topic summarizes the HDR changes that appear in this release.

#### **STIR/SHAKEN HDR Groups - stir-stats**

This release updates the **stir-stats** HDR group. The table below lists and describes stir servers statistics and includes HDR position, statistic, type, timer value, range, and description.

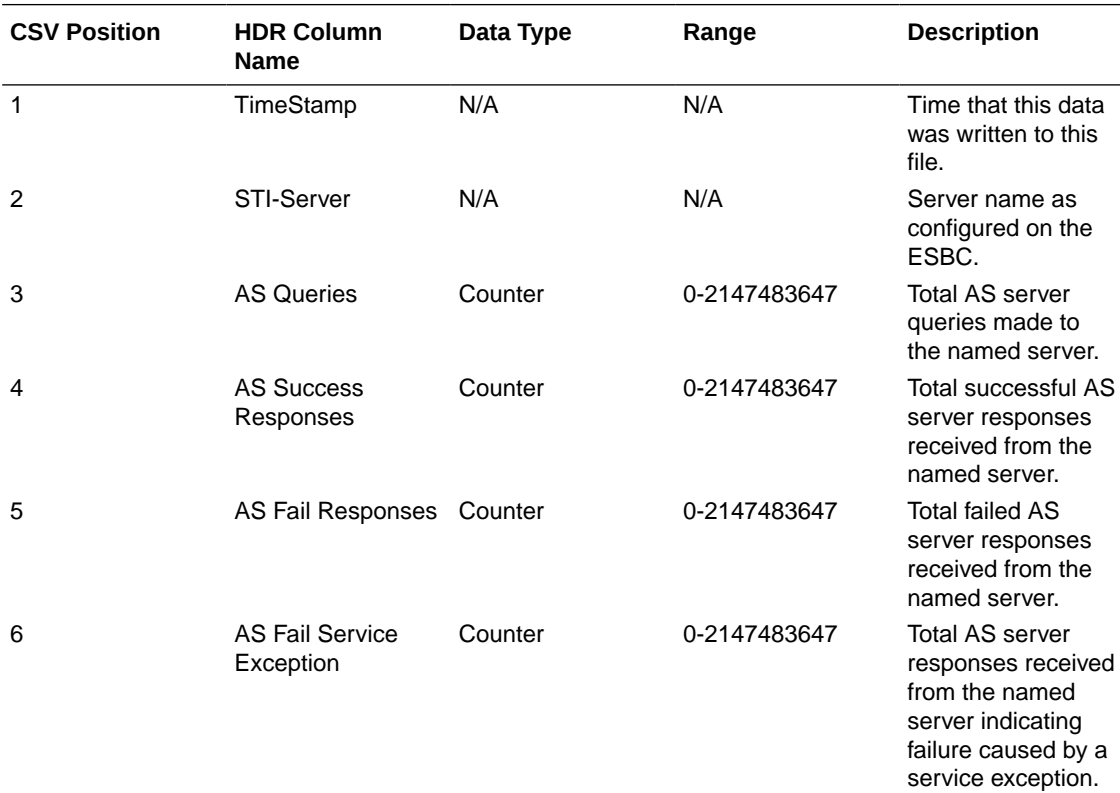

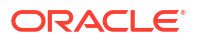

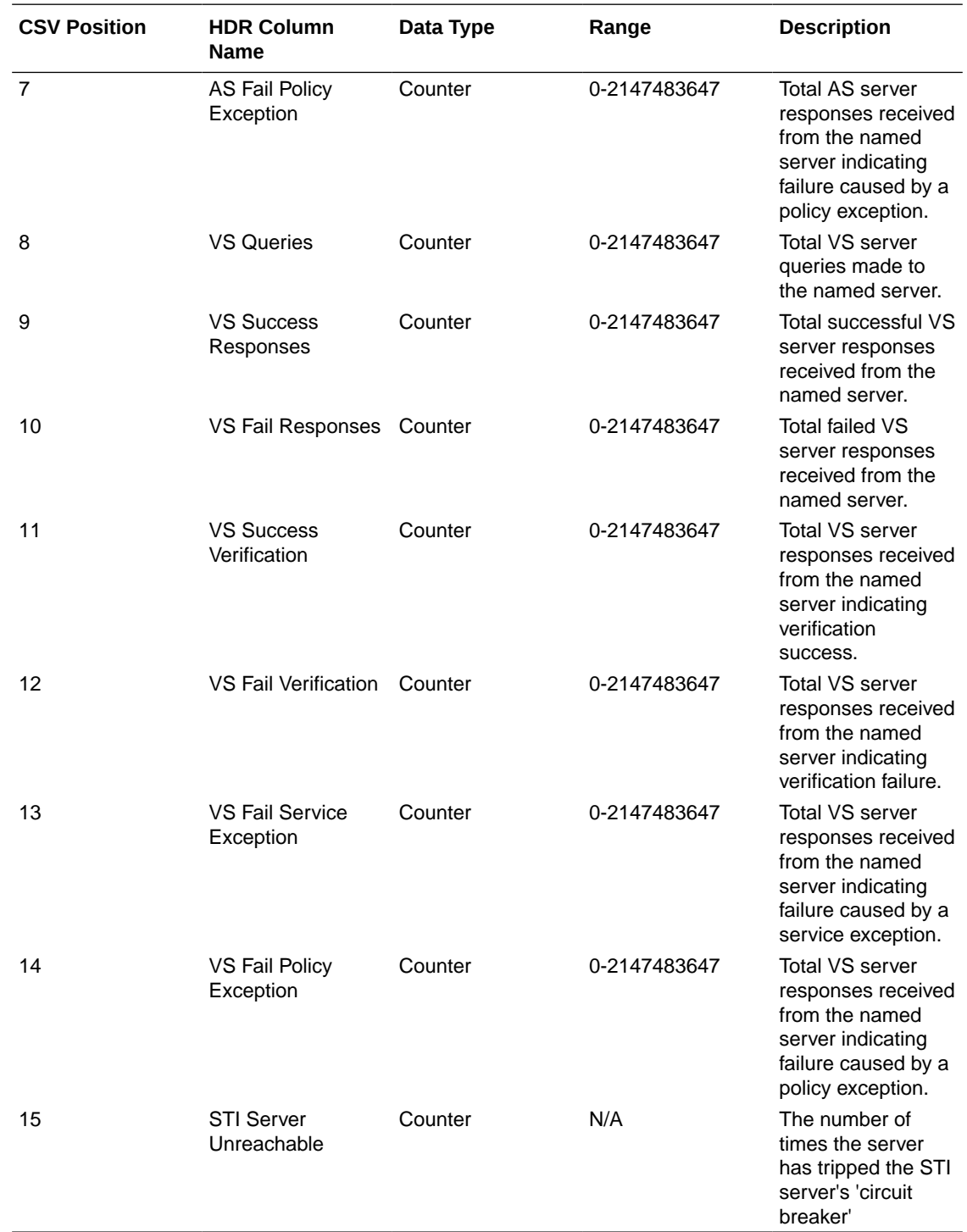

#### **STIR/SHAKEN HDR Groups - stir-stats-session-agent**

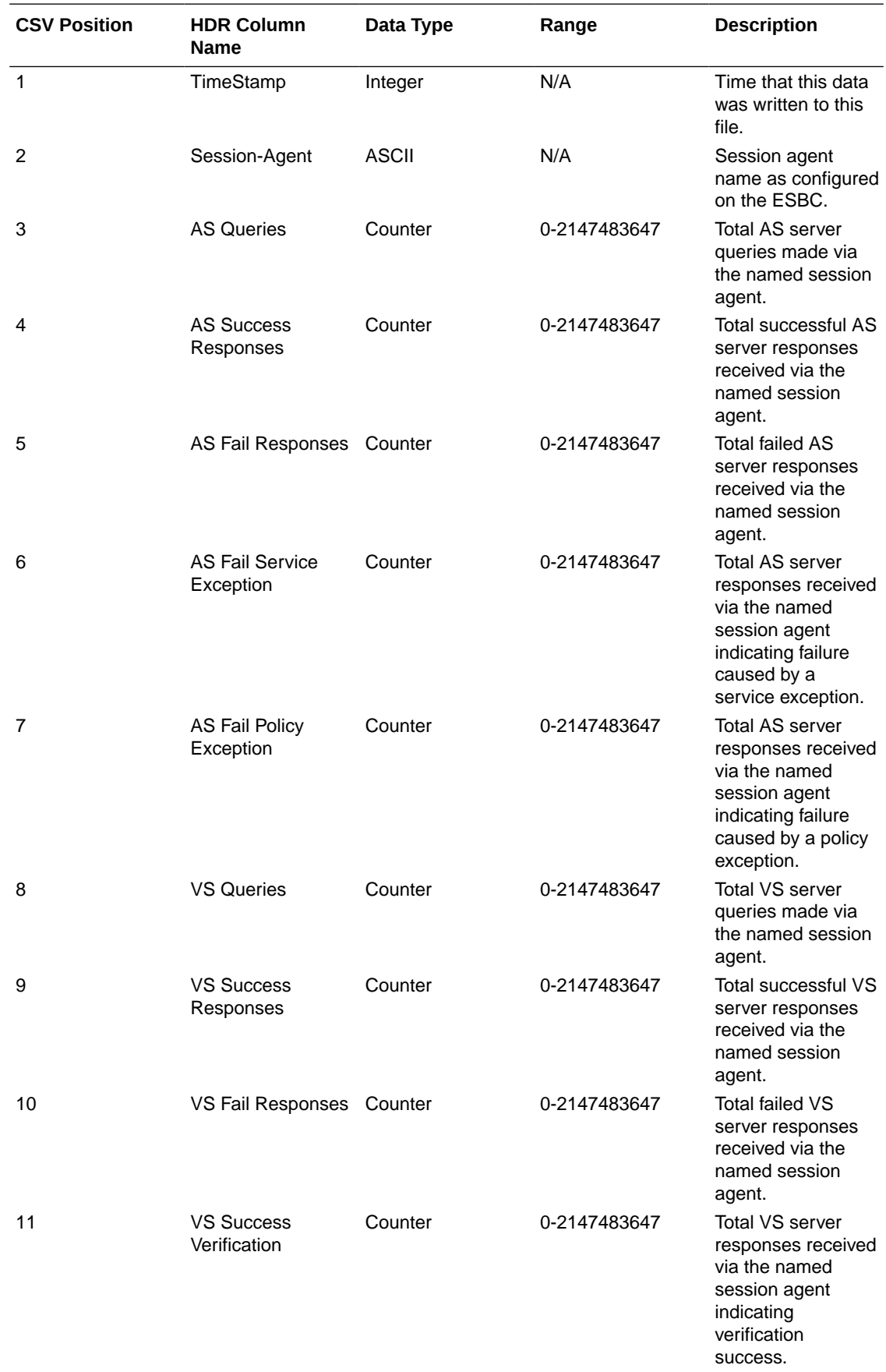

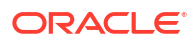

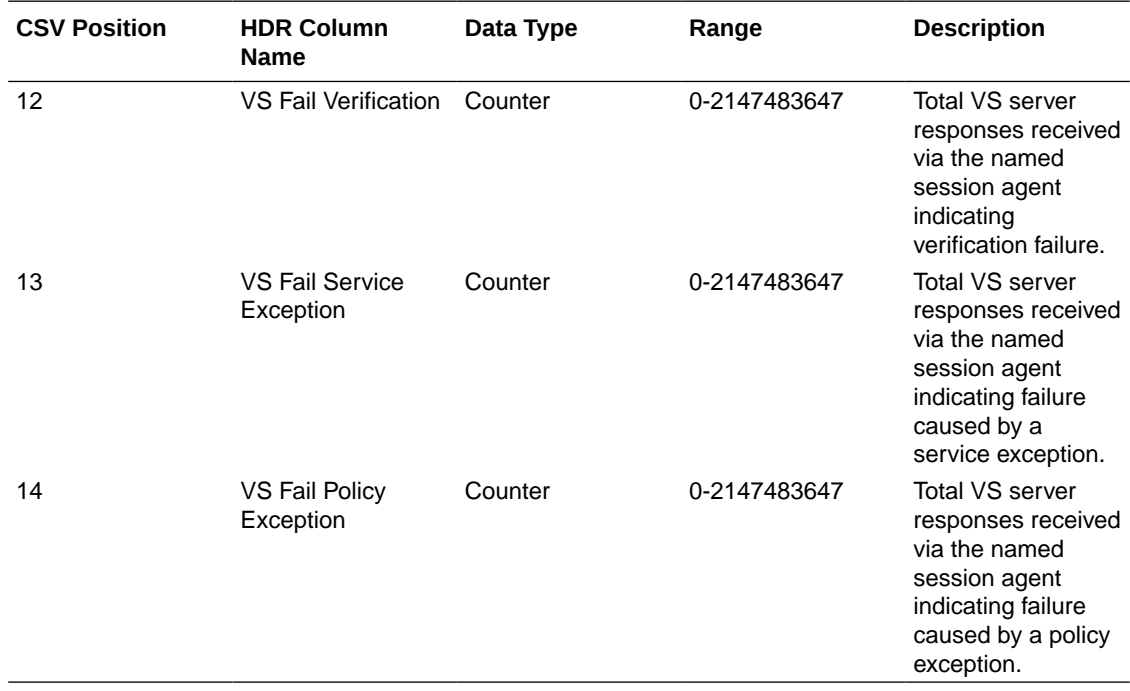

#### **STIR/SHAKEN HDR Groups - stir-stats-sip-interface**

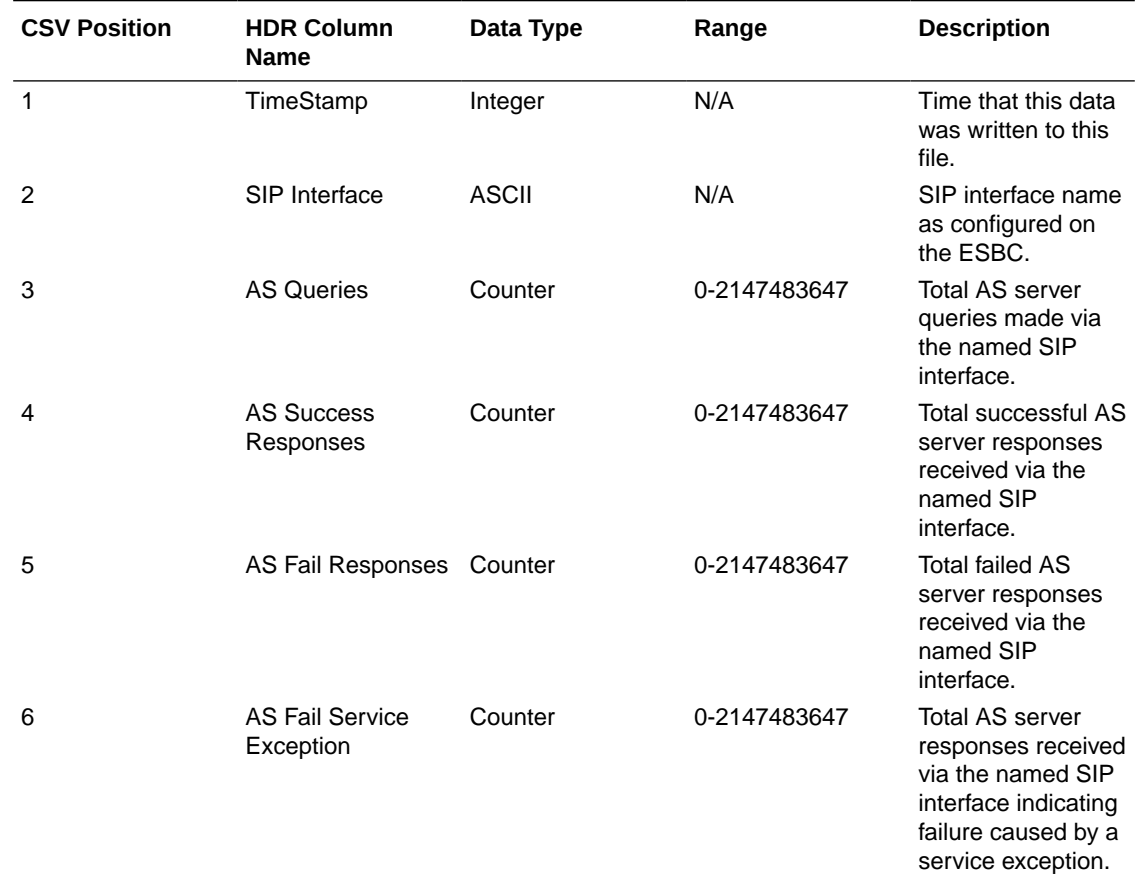

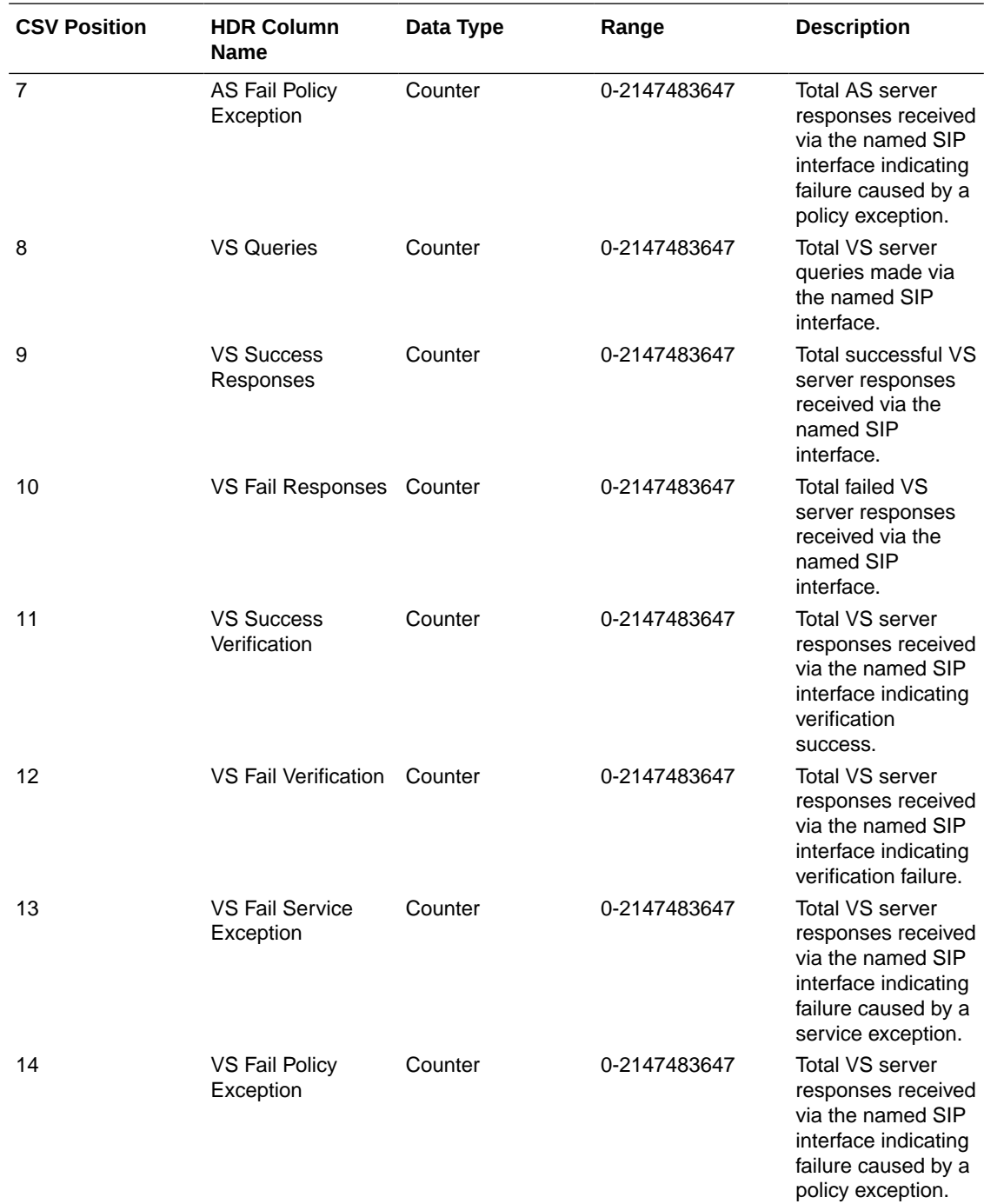

#### **STIR/SHAKEN HDR Groups - stir-stats-realm**

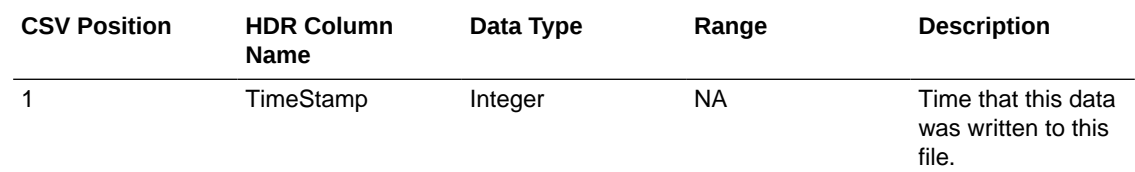

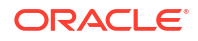

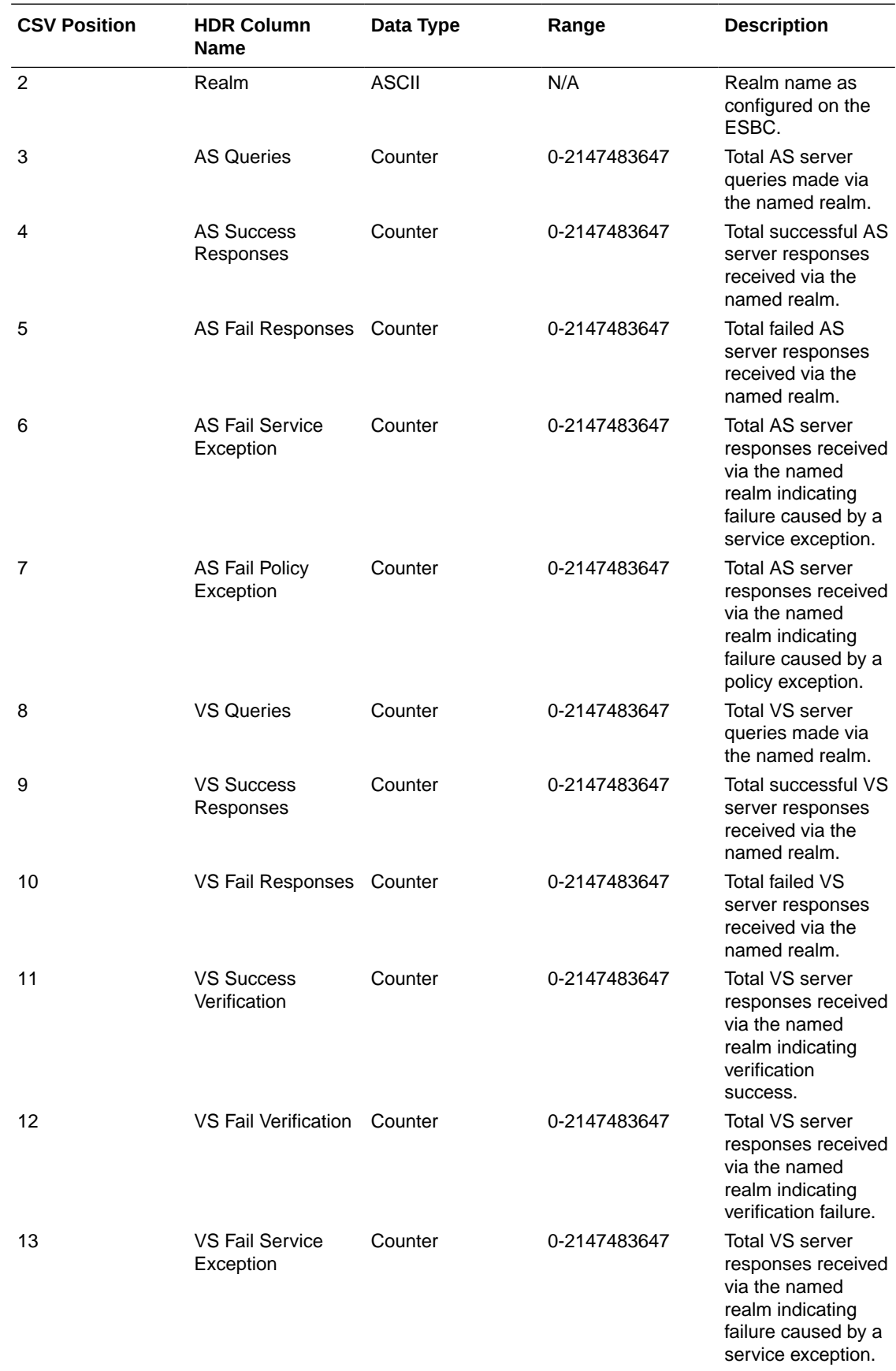

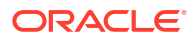

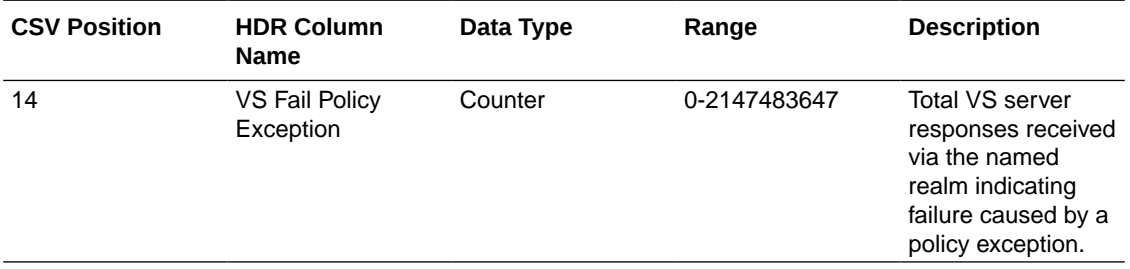

#### **STIR/SHAKEN HDR Groups - stir-stats-system**

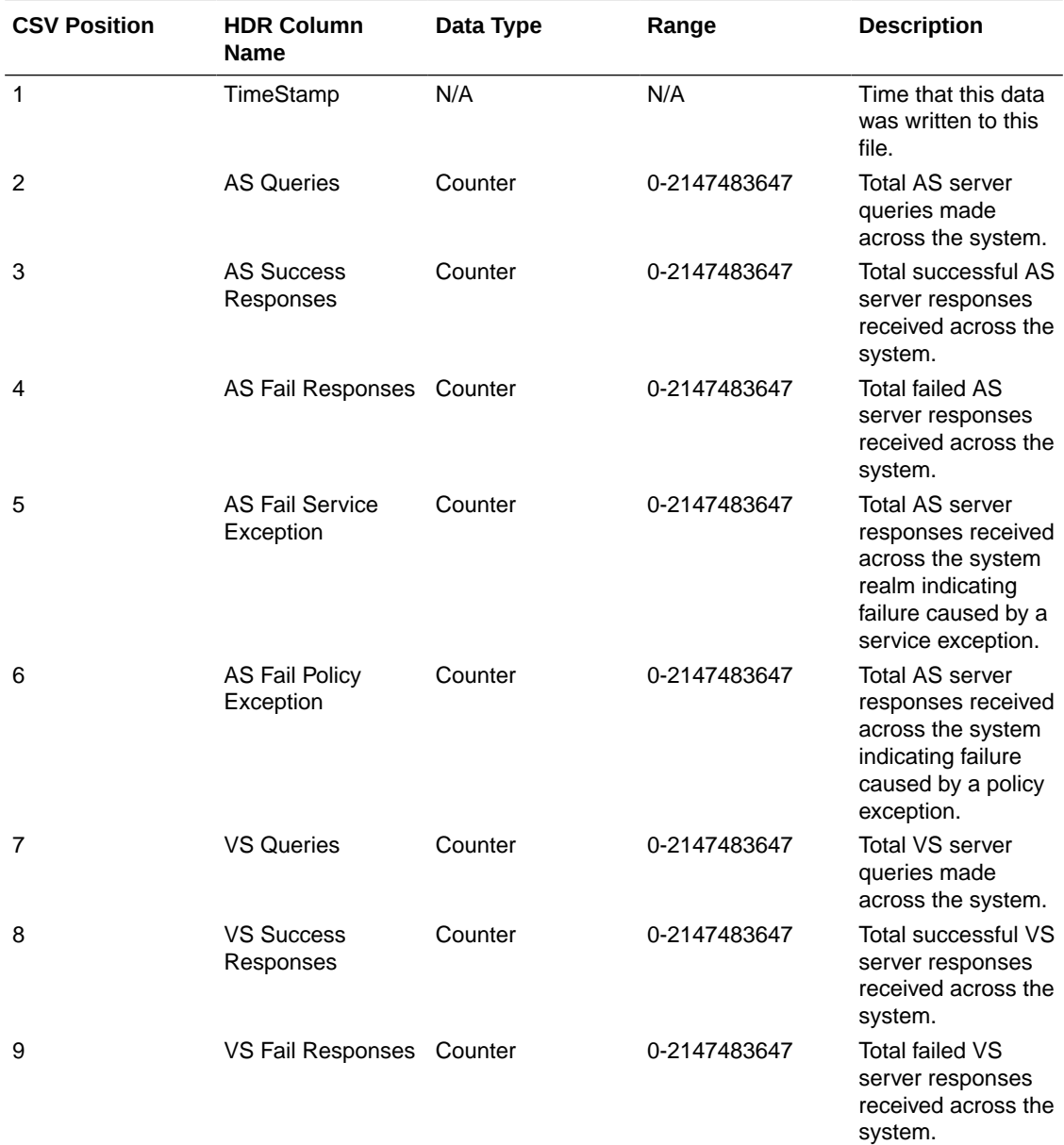

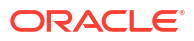

<span id="page-61-0"></span>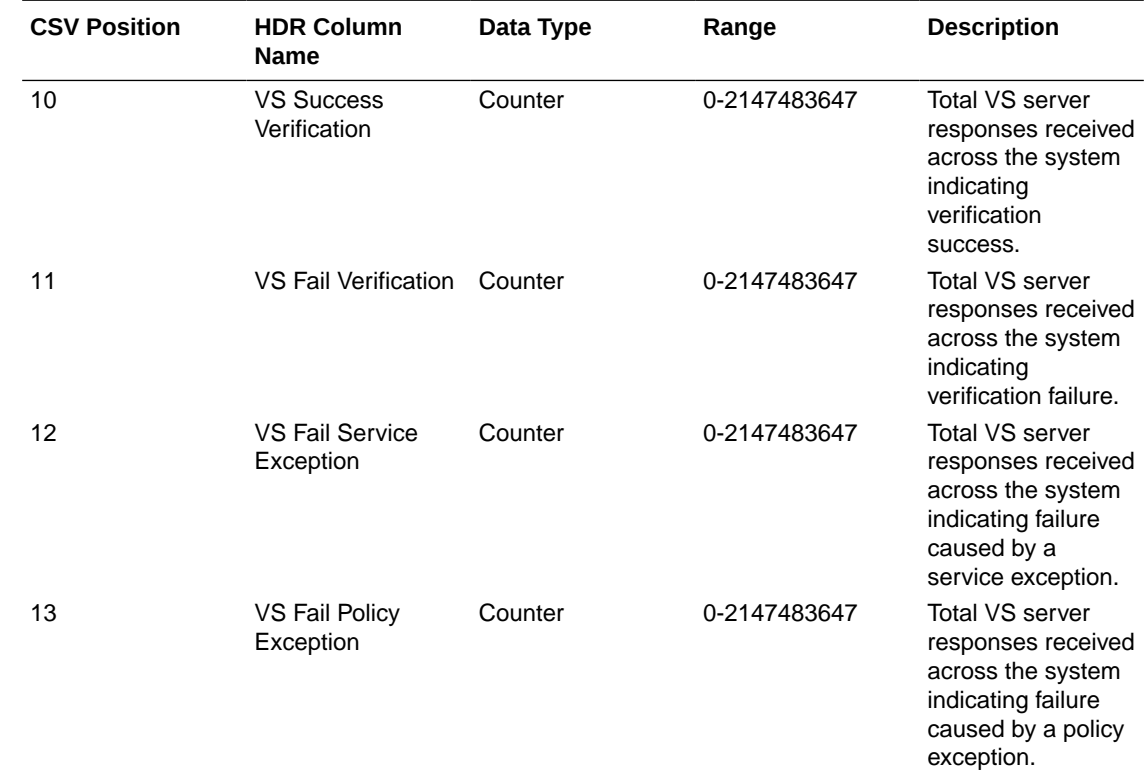

# Errors and Warnings

There are no new errors or warnings added in this release.

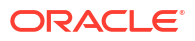